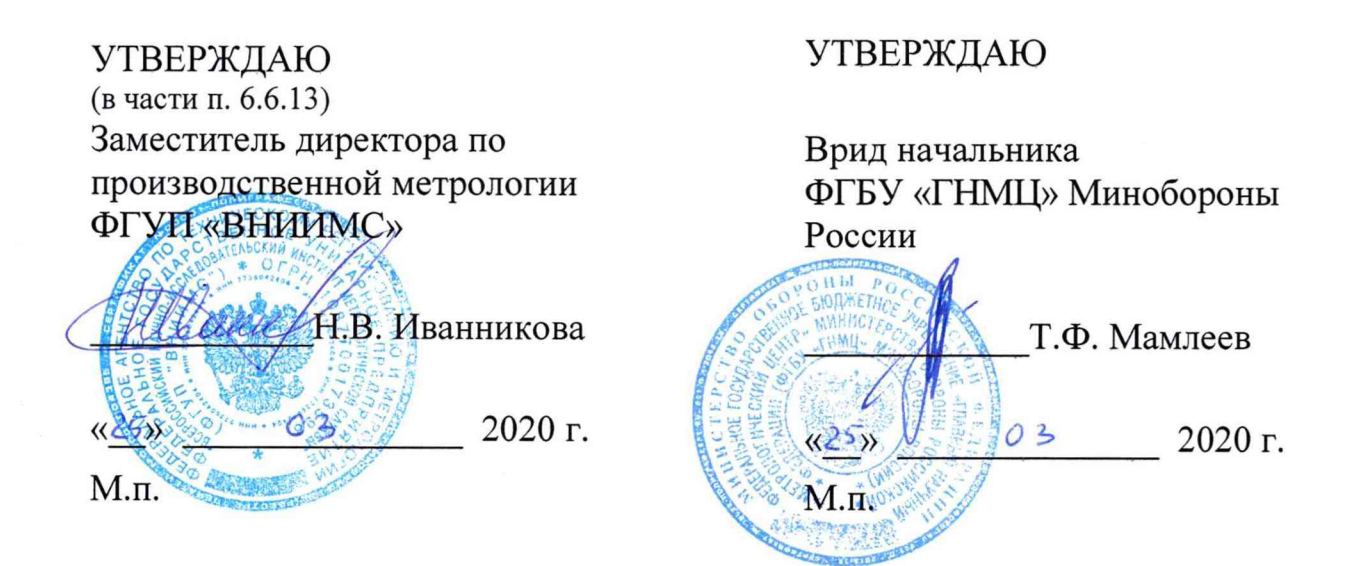

Государственная система обеспечения единства измерений

# **Счетчики-расходомеры электромагнитные АТ-Р**

Методика поверки

МП 26.51.52-002-71638574-2017

# СОГЛАСОВАНО

Генеральный директор ООО «АЭТ» С.А. Погуляев 03 2020 г.  $\lambda$ М.п. MOCKBA

## **Содержание**

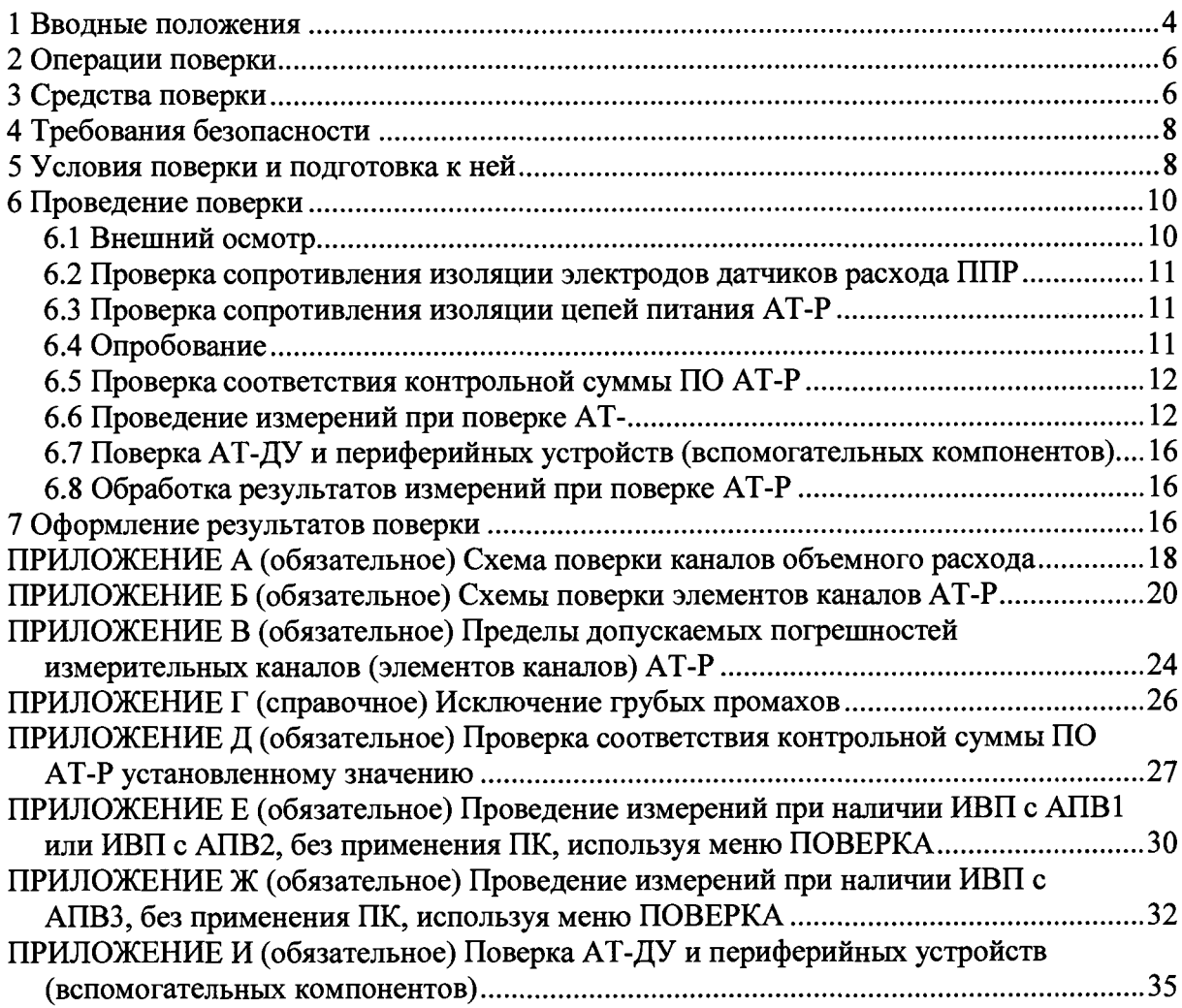

## **ПЕРЕЧЕНЬ ПРИНЯТЫХ СОКРАЩЕНИЙ**

- **СИ средство измерений по РМГ 29**
- **АТ-Р -счетчики-расходомеры электромагнитные АТ-Р, имеют четыре модификации: АТ-Р-Т и АТ-Р-Т-И, АТ-Р-П и АТ-Р-П-И**
- **ППР первичный преобразователь (датчик) расхода электромагнитный**
- **ИВП измерительно-вычислительный преобразователь (у модификаций АТ-Р-Т и АТ-Р-П)**
- **ИВП-И ИВП специально доработанный для модификаций АТ-Р-Т-И и АТ-Р-П-И**
- **АТ-ДУ панель доступа и управления АТ-Р**
	- **АПВ -аппаратно-программная версия АТ-Р, (всего их три АПВ1, АПВ2 и АПВЗ)**
		- **ПД преобразователь (датчик) давления**
	- **ТП термопреобразователь сопротивления из платины (по ГОСТ 6651)**
	- **ПОИ преобразователь объёма с пассивным импульсным выходным сигналом**
		- **ИТ измерительный трубопровод (участок трубопровода, где смонтированы: ППР, ТП, ПД, в соответствии с эксплуатационными документами АТ-Р)**
	- **ИТ2 измерительный трубопровод, штатно иной, чем ИТ, на котором монтируются ПОИ (только для модификации АТ-Р-Т, и только с АПВ2) см. примечание**
	- **ГСС генератор стандартных электрических выходных сигналов**
- **АТЧВ адаптер стандартных выходных электрических сигналов АТЧВ (ток, частота, напряжение), представляет собой автономный внешний блок, содержащий ГСС**
	- **АРВ -адаптер релейного выхода АРВ, представляет собой автономный внешний блок**
	- **ПО программное обеспечение (сокращение установлено по ГОСТ Р 8.654)**
- **ПО АТ-Р программное обеспечение АТ-Р**
- **ВПО АТ-Р внешнее программное обеспечение АТ-Р (предназначено для выполнения поверки, поставляется организациям, имеющим полномочия поверки АТ-Р)**
	- **ПК персональный компьютер**
	- **DN номинальный диаметр ППР (из ряда по ГОСТ 28338)**
	- **Dn расстояние прямолинейного участка ИТ в миллиметрах численно равное значению DN**
	- **ЭС эталонный секундомер**

**Примечание — Монтаж ППР и ПОИ по заказу осуществляется и на одном ИТ**

## <span id="page-3-0"></span>**1 Вводные положения**

**1.1 Настоящая методика предназначена для проведения поверки счетчиковрасходомеров АТ-Р (далее АТ-Р), изготавливаемых ООО «АЭТ» г. Москва и устанавливает методы и средства экспериментального определения, нормируемых метрологических характеристик АТ-Р.**

**1.2 Межповерочные интервалы для модификаций AT-P-T и АТ-Р-Т-И составляют пять лет. Для модификаций АТ-Р-П и АТ-Р-П-И межповерочные интервалы составляют: для класса точности А — два года; класса точности В — четыре года.**

**1.3 При экспортных поставках интервалы между поверками АТ-Р всех модификаций определяет страна импортер.**

**1.4 Применяемые в составе АТ-Р покупные изделия: датчики температуры, представляющие собой термопреобразователи сопротивления по ГОСТ 6651 (далее также - ТП), преобразователи (датчики) давления (далее также - ПД), и преобразователи объема с импульсным выходным сигналом (далее также - ПОИ), являются средствами измерений утвержденных типов. Они поверяются по своим утвержденным в установленном порядке методикам поверки, при соблюдении установленных для них интервалов между поверками.**

**1.5 АТ-Р представляют собой измерительные системы вида ИС-1 по ГОСТ Р 8.596, поэтому поверке у АТ-Р подвергаются измерительные каналы измеряемых величин и параметров (далее - каналы). Все каналы по ГОСТ Р 8.596 делятся на простые и сложные. Правильность функционирования сложных по ГОСТ Р 8.596 каналов АТ-Р определяется правильностью функционирования простых по ГОСТ Р 8.596 каналов и программного обеспечения АТ-Р (далее - ПО АТ-Р).**

**1.6 Отсутствие непреднамеренных и преднамеренных изменений в ПО АТ-Р проверяется соответствием определенного при поверке значения контрольной суммы, значению, установленному для ПО АТ-Р, при утверждении типа АТ-Р и внесенному в описание типа (указывается также в паспорте поверяемого АТ-Р).**

**1.7 Каждый канал объема с использованием ПОИ (только для модификации AT-P-T и только с АПВ2) состоит из двух элементов: первого — ПОИ (имеющего утвержденный тип и свою утвержденную методику поверки) и второго — остальной части канала без ПОИ (т.е. импульсного входа ИВП), поверяемого по настоящей методике.**

**1.8 В итоге, операции, выполняемые при поверке каждого экземпляра АТ-Р, будут нижеследующими.**

**а) Определение значения контрольной суммы ПО АТ-Р с помощью поставляемой предприятием-изготовителем компьютерной подпрограммы, входящей в состав внешнего программного обеспечения АТ-Р (ВПО АТ-Р, специально разработанного и поставляемого для организаций, имеющих полномочия выполнять поверку АТ-Р и прошло аттестацию совместно с ПО АТ-Р при утверждении типа АТ-Р). Полученное при поверке значение контрольной суммы ПО АТ-Р, зависящее от аппаратно-программной версии (АПВ), реализованной в поверяемом экземпляре АТ-Р в виде одного из вариантов — АПВ1, АПВ2, АПВЗ, сличается со значением, указанным в паспорте. При несоответствии значения контрольной суммы, полученного при поверке, значению, указанному в паспорте поверяемого экземпляра АТ-Р, поверка прекращается и выписывается извещение о непригодности АТ-Р к применению;**

**б) Экспериментальное определение с помощью эталонных средств измерений и подпрограмм ВПО АТ-Р значений погрешностей следующих каналов:**

**- объемного расхода в привязке к ИТ, где монтируется датчик расхода ППР (причем у модификаций АТ-Р-Т-И, АТ-Р-П-И данный канал задействуется, только при выполнении операций поверки);**

**- температуры без термопреобразователя сопротивления (датчика температуры);**

**- давления без датчика давления;**

**- текущего времени;**

**- только для модификации АТ-Р-Т с АПВ2 — канала объема в привязке к ИТ2, где монтируется преобразователь объема ПОИ, без учета погрешности ПОИ (т.е. погрешности импульсного входа ИВП).**

**Примечание — По заказу монтаж ППР и ПОИ осуществляется и на одном ИТ (при условии отсутствия взаимного влияния на результаты измерений) поэтому потребители могут потребовать их одновременную проливку на расходомерной установке.**

**в) Выбор для каждого поверяемого канала (указанного в пункте б) наибольшего по абсолютной величине значения, определенного экспериментально при выполнении операций поверки в нормированных диапазонах (с учетом их разбиения на поддиапазоны), с присвоением этим значениям знаков плюс и минус.**

**г) Проверка соответствия, всех значений погрешностей, полученных в пункте в, допускаемым пределам, указанным в приложении В;**

**д) Принятие решения о соответствии поверяемого образца АТ-Р установленным метрологическим нормам (приложение В).**

**1.9 Для модификаций АТ-Р-Т-И и АТ-Р-П-И, измеряющих только объем жидкости, вместо канала объема поверяются каналы объемного расхода и времени (т.е. измеряется значение объемного расхода, поступающее в ИВП-И на интегратор), с учетом того, что объем при формировании импульсов выходного сигнала вычисляется интегрированием объемного расхода по времени, и поскольку погрешность канала времени пренебрежимо мала по сравнению с погрешностью канала объемного расхода, то с учетом основополагающего в метрологии критерия ничтожных погрешностей, получается, что в АТ-Р погрешности каналов объемного расхода и объема равны между собой.**

**1.10 Для АТ-Р-Т и АТ-Р-П с АПВЗ правильность функционирования импульсного выходного сигнала при накоплении заданного значения объема, подтверждается: соответствием контрольной суммы ПО АТ-Р установленному значению, указанному в паспорте поверяемого АТ-Р и экспериментальной проверкой соответствия погрешностей каналов объемного расхода и текущего времени установленным значениям, указанным в приложении В (см. также п. 1.9).**

**1.11 Для АТ-Р-Т и АТ-Р-П с АПВЗ (или при наличии автономного внешнего блока адаптер релейного выхода АРВ у модификаций АТ-Р-Т и АТ-Р-П, имеющих ИВП с АПВ1, или у модификации АТ-Р-Т, имеющей ИВП с АПВ2) правильность функционирования сервисной функции подачи сигнала по RS-485 на релейный выход РВ о накоплении заданного пользователем значения объема измеряемой жидкости, обеспечивается соответствием контрольной суммы ПО АТ-Р установленному значению, указанному в паспорте поверяемого АТ-Р и экспериментальной проверкой соответствия погрешностей каналов объемного расхода и текущего времени установленным значениям, указанным в приложении В.**

**1.12 Если в состав АТ-Р входят АТ-ДУ, и вспомогательные компоненты (перечень в п.5.13), участвующие в передаче (преобразовании) сигнала измерительной информации (следовательно, являются элементами каналов), то они подвергаются проверке в части способности передачи без искажений измерительной информации. Для этого существует специальная аттестованная компьютерная подпрограмма в составе ВПО АТ-Р. Поверяться АТ-ДУ и вспомогательные компоненты могут совместно с любыми экземплярами АТ-Р, а не только с теми, с которыми совместно применяются.**

**1.13 Каждый экземпляр модификации АТ-Р-Т и АТ-Р-П, имеющий ИВП с АПВЗ, преобразование значений объемного расхода в стандартные электрические выходные сигналы (ток, напряжение, частота) осуществляет с помощью встроенного генератора стандартных электрических выходных сигналов ТСС (далее - ТСС), который поверяется особо без использования расходомерной установки.**

1.14 Автономные внешние блоки - адаптеры стандартных выходных электрических сигналов АТЧВ (далее - АТЧВ, подключаемые к модификации АТ-Р-Т, имеющей ИВП с АПВ1 или ИВП с АПВ2 и модификации АТ-Р-П, имеющей ИВП с АПВ1), содержат ГСС, при этом АТЧВ поверяются отдельно и независимо от экземпляров АТ-Р-Т и АТ-Р-П, совместно с которыми они используются.

<span id="page-5-0"></span>1.15 Поверка ГСС, предусматриваемая в п. 1.13 и п. 1.14 проводится одинаково, с помощью компьютерной подпрограммы в составе ВПО АТ-Р.

# 2 Операции поверки

При проведении поверки выполняются операции, указанные в таблице 1. Таблица 1

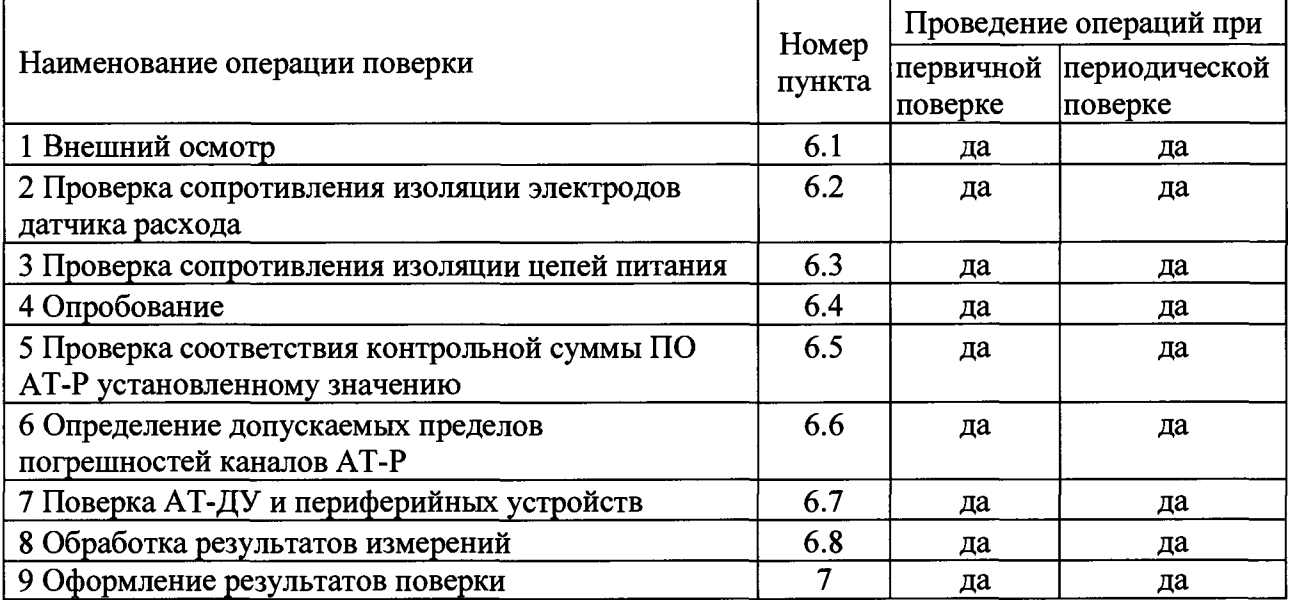

## 3 Средства поверки

3.1 Эталонные средства измерений для поверки АТ-Р указаны в таблице 2

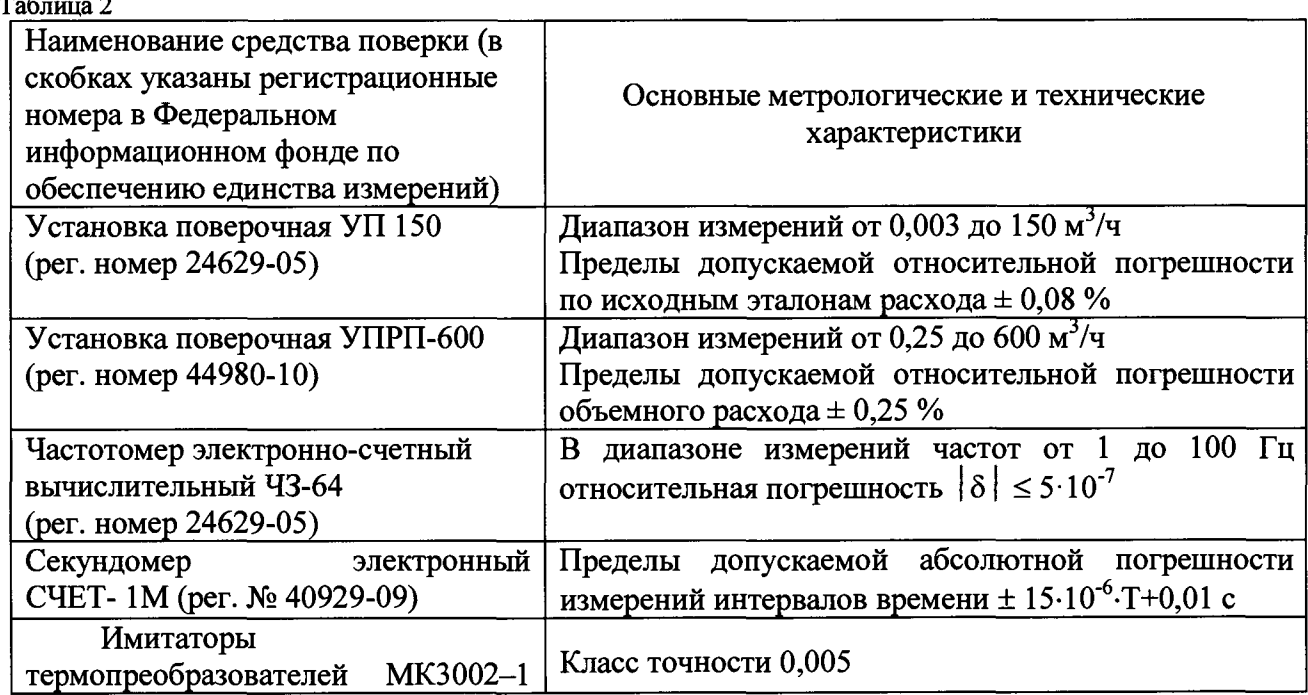

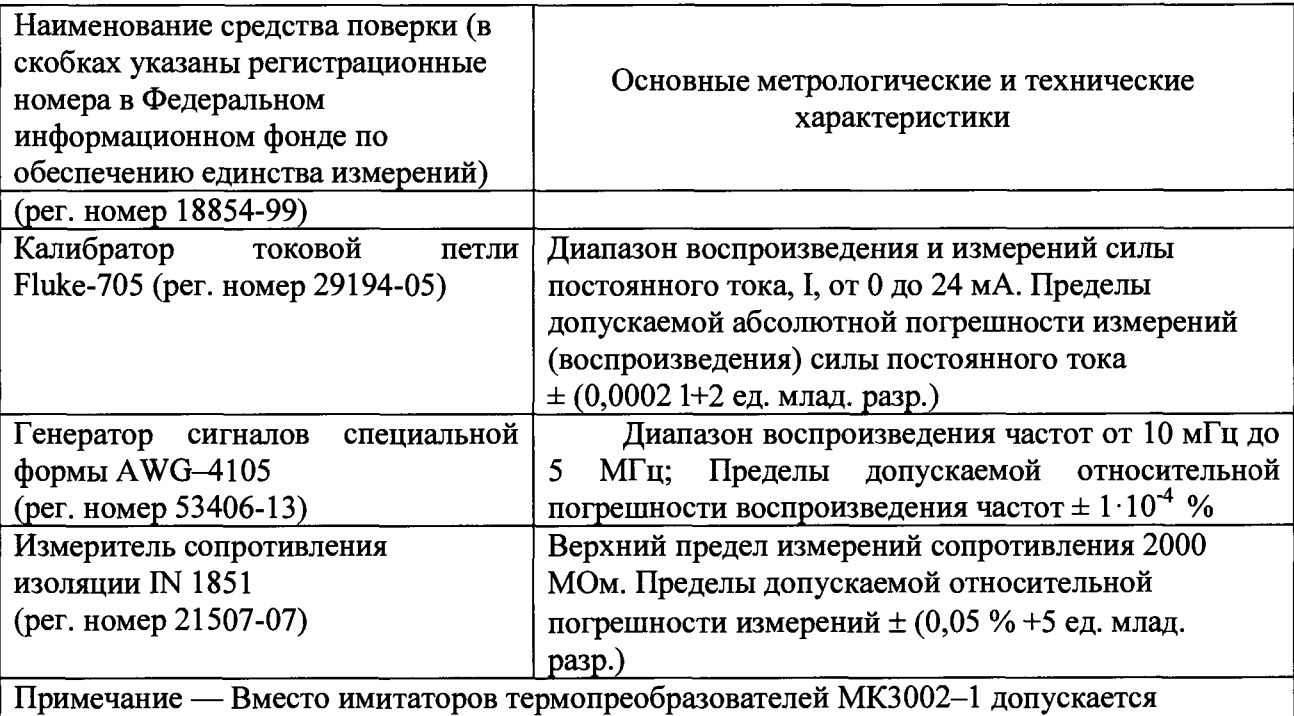

**применять магазины сопротивлений Р3026. Значения температуры (сопротивления) в этом случае определяются по ГОСТ 6651**

**3.2 Для поверки АТ-Р применяются подпрограммы в составе ВПО АТ-Р.**

**3.2.1 KMGraduir — подпрограмма ВПО АТ-Р используется для поверки каналов объемного расхода (объема).**

**3.2.2 WorkLab — подпрограмма ВПО АТ-Р используется для:**

**- поверки каналов температуры, давления, текущего времени;**

**- поверки ГСС в составе АТ-Р, имеющих ИВП с АПВЗ или АТЧВ (поверяемых отдельно от АТ-Р);**

**- проверки соответствия контрольной суммы ПО АТ-Р, значениям, указанным в паспортах поверяемых АТ-Р;**

**-поверки АТ-ДУ и вспомогательных компонентов (указанных в п. 5.12) в части проверки передачи измерительной информации без искажений.**

**3.3 Для поверки АТ-Р допускается применение других эталонных средств измерений, имеющих требуемые показатели точности и прошедших поверку, результаты которой подтверждены в установленном порядке.**

**3.4 Применение для поверки АТ-Р иного программного обеспечения, чем ВПО АТ-Р допускается только по согласованию с предприятием-производителем (например, при использовании иных расходомерных установок, чем указаны в таблице 2).**

**3.5 В составе поверочного оборудования АТ-Р для отображения информации, в том числе измерительной требуются АТ-ДУ, т.к. не все экземпляры поверяемых АТ-Р, могут иметь АТ-ДУ в своем составе (при поточной поверке АТ-Р, один экземпляр АТ-ДУ достаточен для 14 экземпляров поверяемых АТ-Р). АТ-ДУ требуются, например, при невозможности, или отсутствии необходимости компьютерной обработки измерительной информации для непосредственного сличения показаний, полученных от АТ-Р и эталонных средств измерений, в составе поверочного оборудования.**

### **Примечания**

**1 АТ-ДУ может применяться совместно с любым экземпляром АТ-Р, независимо от того, входит в его состав, или нет.**

**2 У модификации АТ-Р-П на ИВП расположены штатные панель индикации и клавиатура, поэтому AT-ДУ здесь не требуется.**

**3.6 В составе поверочного оборудования при выполнении операций поверки периферийных устройств (являющихся вспомогательными компонентами по ГОСТ Р 8.596), применяемых в сфере государственного регулирования обеспечения единства измерений, перечень указан в п. 5.13, необходимо иметь АТ-ДУ и**

**автоматические преобразователи интерфейса АПИ RS-485/USB. 3.7 В составе поверочного оборудования, для подключения модификаций AT-P-T и АТ-Р-П к поверочным установкам, необходимо иметь штатные платформы подключения (снимать платформы подключения с мест эксплуатации AT-P-T и АТ-Р-П при отправке на поверку не рекомендуется, в противном случае качественно демонтаж и обратный монтаж платформ подключения может осуществить только специализированная организация, чьи сотрудники прошли обучение при предприятии-производителе АТ-Р.**

**Примечание — Пользователь, заключая договор на поверку АТ-Р, должен справиться о наличии у организации, выполняющей поверку АТ-Р, требуемых платформ подключения, при отсутствии их демонтаж и обратный монтаж на месте эксплуатации необходимо включать в стоимость поверки.**

**3.8 В составе поверочного оборудования, для подключения модификаций АТ-Р-Т-И и АТ-Р-П-И требуются платформы подключения специального исполнения, предназначенного только для применения при поверке этих модификаций, у которых поверяется канал объемного расхода. Данные платформы подключения, по сравнению с платформами подключения, применяемыми при эксплуатации АТ-Р, должны иметь дополнительно две клеммы для приема сигналов «старт-стоп» (в условиях эксплуатации эти клеммы не нужны).**

**Примечание — АТ-ДУ и АПИ RS-485/USB и платформы подключения, необходимые для поверки, предприятие-изготовитель АТ-Р поставляет по заказу**

**3.9 При проведении поверки АТ-Р для измерений параметров окружающего воздуха, а также параметров электрического тока питающей сети должны применяться средства измерений утвержденных типов и обеспечивающие измерение параметров с погрешностью не более 1/3 допускаемого отклонения этих параметров.**

## <span id="page-7-0"></span>**4 Требования безопасности**

**При проведении поверки должны выполняться следующие требования безопасности.**

**4.1 К проведению поверки допускаются лица, прошедшие инструктаж по технике безопасности.**

**4.2 Вся аппаратура, питающаяся от сети переменного тока, должна быть заземлена.**

**4.3 Все разъемные соединения линий электропитания и связи должны быть исправны.**

**4.4 АТ-Р, при проведении операций поверки, заземляются с помощью зажима на корпусе ИВП, отмеченного указателем ЗАЗЕМЛЕНИЕ.**

**4.5 Лица, осуществляющие поверку АТ-Р должны выполнять требования нормативного документа «Правила по охране труда при эксплуатации электроустановок». Утверждены Приказом Минтруда России от 24.07.2013.№ 328н. (зарегистрировано в Минюсте России 12.12.2013 №30593).**

## <span id="page-7-1"></span>**5 Условия поверки и подготовка к ней**

**При проведении поверки должны быть соблюдены следующие условия**

**5.1 Для окружающего воздуха:**

**- температура от 18 до 25 °С;**

**- давление от 84 до 106,7 кПа;**

**- относительная влажность от 30 до 80%.**

**5.2 Для сети электропитания:**

**- напряжение от 187 до 242 В;**

**- частота от 49 до 51 Гц.**

**5.3 Внешние электрические и магнитные поля (кроме магнитного поля Земли), а также вибрация и тряска должны соответствовать допускаемым нормам, установленным техническими условиями АТ-Р.**

**5.4 Поверочной жидкостью в расходомерной установке должна быть вода, очищенная от механических магнитных и не магнитных примесей с температурой от 15 до 30 °С.**

**5.5 Пред проведением поверки АТ-Р у них проверяется наличие паспортов, заполненных на предприятии-изготовителе с указанием реализованной аппаратнопрограммной версии ИВП: АПВ1, или АПВ2, или АПВЗ, класса точности и других сведений, необходимых при поверке. При утере паспорта владелец АТ-Р должен обратиться на предприятие-изготовитель для выдачи дубликата паспорта.**

**5.6 На измерительном участке поверочной расходомерной установки должны быть исключены факторы, влияющие на достоверность измерений:**

**- условия для образования в поверочной жидкости пузырей газов (двухфазности);**

**- наличие на входе в измерительный участок местных сопротивлений, создающих существенную асимметрию потока: группа колен в разных плоскостях, арматура, регулирующая расход поверочной жидкости и т. д.**

**5.7 Модификации АТ-Р-Т и АТ-Р-Т-И класса точности А должны поверяться в сборе со штатными прямолинейными участками, присоединенными к ППР с обеих сторон, и после поверки без демонтажа устанавливаться на месте эксплуатации. Длины прямолинейных участков в миллиметрах должны быть: перед ППР не менее 5 Dn, и после ППР — не менее 3 Dn, где Dn — длина в миллиметрах, численно равная номинальному диаметру DN датчика расхода ППР (определяемым по аналогии из ряда для номинальных диаметров, установленных для трубопроводной арматуры по ГОСТ 28338).**

#### **Примечания**

**1 Экземпляры АТ-Р модификаций АТ-Р-Т и АТ-Р-Т-И класса точности А при отсоединении штатных прямолинейных участков могут поверяться (а также далее эксплуатироваться при подтверждении соответствия) только по классу В или С;**

**2 Для экземпляров модификаций АТ-Р-Т, АТ-Р-Т-И класса точности А, предназначенных для измерений в реверсных потоках, оба прямолинейных участка изготавливаются одинаковой длины — не менее 5 Dn;**

**3 Для модификаций АТ-Р-П, АТ-Р-П-И прямолинейные участки требуемой длины являются составной частью датчика расхода и их отделение возможно только при полном разрушении датчика расхода ППР**

**5.8 Датчики расхода ППР у модификации АТ-Р-Т и АТ-Р-Т-И классов точности В и С на измерительном участке поверочной установки допускается монтировать с наличием прямолинейных участков только перед первым датчиком расхода — не менее 3 Dn и после последнего — не менее 1 Dn- Остальные датчики расхода АТ-Р допускается монтировать без прямолинейных участков встык.**

**Примечание — Для экземпляров, АТ-Р-Т и АТ-Р-Т-И классов В и С, предназначенных также и для измерений в реверсных потоках при поверке на установках, имеющих и реверсную подачу поверочной среды, оба прямолинейных участка изготовляются одинаковой длины — не менее 3 Dn**

**5.9 Перед проведением поверки датчики расхода ППР устанавливаются на проливную установку, а их проточные части полностью заполняются поверочной жидкостью. В таком положении ППР должны быть выдержаны при отсутствии расхода поверочной жидкости не менее 15 мин.**

**5.10 Если у проливной установки отсутствует реверсный режим подачи жидкости, то для поверки в реверсном режиме течения датчики расхода ППР (вместе с прямолинейными участками, если таковые имеются) после поверки при прямом направлении потока** **разворачиваются на 180 °, снова заполняются неподвижной поверочной жидкостью и в таком положении выдерживаются не менее 15 мин. Затем снова проводится их поверка при направлении движения поверочной жидкости, которое будет соответствовать реверсному.**

**5.11 Схема подключения средств поверки к ИВП показана в приложениях А и Б.**

**5.12 Все АТ-ДУ, входящие в состав поверяемых АТ-Р, а также в состав поверочной установки, приводятся в рабочее состояние.**

**5.13 Все вспомогательные компоненты АТ-Р: коммуникаторы ИВП/ПК и устройства переноса данных УПД-SD, входящие в состав поверяемых АТ-Р, а также в состав поверочной установки, приводятся в рабочее состояние.**

**5.14 Персональные компьютеры и подпрограммы ВПО АТ-Р, необходимые для поверки компонентов АТ-Р, АТЧВ, АТ-ДУ и периферийных устройств приводятся в рабочее состояние.**

**5.15 При не возможности или отсутствии необходимости компьютерной обработки результатов измерений при поверке (как правило, при поверке единичных экземпляров модификаций АТ-Р-Т и АТ-Р-П), порядок выполнения операций проверки измерительных каналов АТ-Р, используя меню ПОВЕРКА приведен в приложениях Е и Ж.**

**5.16 Поверка модификаций АТ-Р-Т-И и АТ-Р-П-И, имеющих ИВП с АПВ1 проводится только с применением компьютерной обработки результатов измерений с использованием подпрограмм ВПО (KMGraduir, WorkLab или аналогичных по согласованию с предприятием-производителем, см. также п. 3.4).**

**5.17 При компьютерной обработке результатов измерений при поверке следует руководствоваться указаниями, последовательно появляющимися на экране ПК, суть которых заключается в следующем:**

**-для канала объемного расхода, в подпрограмме ВПО — KMGraduir, ввести серийные номера поверяемых АТ-Р, провести их первичный опрос, затем KMGraduir следует перевести в режим поверки каналов объемного расхода;**

**- для каналов температуры, давления, в подпрограмме ВПО — WorkLab, выполнить первичный опрос поверяемого АТ-Р, затем WorkLab следует перевести в режим поверки каналов температур и давлений.**

**5.18 При поверке канала текущего времени необходимо:**

**- в случае поверки одиночных экземпляров АТ-Р без поточной компьютерной обработки, в подпрограмме ВПО — WorkLab, выполнить первичный опрос подключенного к ПК АТ-Р, затем WorkLab следует перевести в режим поверки канала текущего времени;**

**-при поточной поверке АТ-Р, в подпрограмме ВПО — KMGraduir, ввести серийные номера поверяемых АТ-Р, провести их первичный опрос, затем KMGraduir следует перевести в режим поверки канала текущего времени.**

# <span id="page-9-0"></span>**6 Проведение поверки**

### <span id="page-9-1"></span>**6.1 Внешний осмотр**

**При проведении внешнего осмотра для каждого экземпляра поверяемых АТ-Р должно быть установлено:**

**- отсутствие у всех компонентов АТ-Р дефектов, препятствующих проведению поверки;**

**- соответствие номеров и маркировки составных частей АТ-Р указанным в технической документации;**

**- отсутствие осадков на электродах и осадков существенной толщины на изоляционном покрытии датчиков расхода, в том числе, дискретных очагов, способных значимо исказить**

**геометрические размеры проточной части, и/или вызывать искажения профиля скоростей потока;**

**-рабочее состояние у всех поверяемых АТ-ДУ: как входящих, так и не входящих в комплекты, с поверяемыми экземплярами АТ-Р, также АТ-ДУ, входящие в состав поверочной установки;**

**- готовность к поверке всех вспомогательных компонентов, указанных в п. 5.13.**

**Подготовка к поверке считается завершенной при выполнении всех пунктов данного раздела.**

## <span id="page-10-0"></span>**6.2 Проверка сопротивления изоляции электродов датчиков расхода ППР**

**6.2.1 Проверка по данному пункту заключается в измерении сопротивления изоляции цепей электродов относительно корпуса с помощью измерителя сопротивления изоляции** IN 1851, или аналогичного (далее – мегомметр) при напряжении (500  $\pm$  50) В. При проверке **датчик расхода должен быть отключен от ИВП.**

**6.2.2 Провести подготовку к проверке, для этого:**

**- проточная часть датчика расхода ППР заглушается изоляционной заглушкой, не допускающей электрического контакта между средой, находящейся во внутренней полости трубы АТ-Р, и металлическими деталями, соединенными с корпусом;**

**- датчик расхода ППР устанавливается так, чтобы продольная ось его проточной части (трубы) заняла вертикальное положение;**

**- внутренняя полость ППР (труба) заполняется водопроводной водой таким образом, чтобы верхний уровень воды был ниже края изолированной внутренней поверхности трубы примерно на 5 мм.**

**6.2.3 При проверке проводятся следующие операции:**

**- один зажим мегомметра с обозначением ЗЕМЛЯ соединяется с корпусом, другой последовательно с каждым из электродов;**

**- при соединении с каждым электродом АТ-Р определяется сопротивление изоляции электродов.**

**6.2.4 Результаты проверки по данной позиции считаются положительными, если сопротивление изоляции электродов относительно корпуса составляет не менее 100 МОм. В противном случае АТ-Р бракуются.**

### <span id="page-10-1"></span>**6.3 Проверка сопротивления изоляции цепей питания АТ-Р**

**Проверка сопротивления изоляции цепей питания АТ-Р проводится в следующей последовательности.**

**6.3.1 Измеряется сопротивление изоляции цепей питания АТ-Р относительно корпуса с помощью измерителя сопротивления изоляции IN 1851 путем измерения сопротивления между корпусом и соединенными вместе клеммами цепи питания.**

**6.3.2 Результаты проверки по данной позиции считаются положительными, если сопротивление изоляции составляет более 40 МОм. В противном случае АТ-Р бракуются.**

### **6.4 Опробование**

**6.4.1 Расход поверочной среды изменяется от нуля до максимального значения и обратно. При этом показания АТ-Р по объемному и массовому расходу должны изменяться пропорционально создаваемым изменениям расхода. Показания АТ-Р по объему и массе (определяемые нарастающим итогом) должны увеличиваться.**

**6.4.2 При изменении значений температуры на имитаторах термопреобразователей сопротивления (т.е. на выходе магазинов сопротивления), показания значений температуры на дисплее должны изменяться пропорционально устанавливаемому сопротивлению (т.е. температуре).**

**6.4.3 При изменении значений тока, воспроизводимых эталоном, показания значений давления на дисплее должны изменяться пропорционально изменениям значений тока.**

**6.4.4 Результаты опробования считаются положительными, если выполняются все пункты данного раздела.**

## <span id="page-11-0"></span>**6.5 Проверка соответствия контрольной суммы ПО АТ-Р**

**Проверка соответствия контрольной суммы ПО АТ-Р значению, указному в паспорте поверяемого экземпляра АТ-Р, проводится в зависимости от реализованной аппаратнопрограммной версии: АПВ1, АПВ2, АПВЗ (которая указана в паспорте поверяемого экземпляра АТ-Р).**

**6.5.1 Для поверяемых экземпляров АТ-Р, операции проверки соответствия контрольной суммы ПО АТ-Р значениям, указанным в их паспортах, приведены в приложении Д.**

**6.5.2 При не соответствии полученного значения контрольной суммы ПО АТ-Р, указанному в паспорте поверяемого экземпляра АТ-Р, поверка прекращается. Данный экземпляр АТ-Р бракуется.**

**6.5.3 При соответствии полученного значения контрольной суммы ПО АТ-Р значению, указанному в паспорте поверяемого АТ-Р, поверка данного экземпляра АТ-Р продолжается.**

## <span id="page-11-1"></span>**6.6 Проведение измерений при поверке АТ-**

**6.6.1 Доступ к режиму ПОВЕРКА разрешается путем установки переключателя ЕР, расположенного внутри платформы подключения, в положение ON.**

**Примечание — К служебному меню и настройкам при поверке доступ разрешается с помощью пломбируемого переключателя GR, расположенного на основной плате. После проведения поверки этот переключатель должен быть снова переведен в неактивное положение и опломбирован.**

**6.6.2 В целях оптимизации процедуры поверки — целесообразно разнести по времени поверку канала объемного расхода и остальных измерительных каналов АТ-Р (за исключением канала текущего времени).**

**6.6.3 Время единичного измерения при поверке элементов каналов без датчиков выбирается не менее:**

**- для каналов давления и температуры — не менее 20 с;**

**- для каналов расхода при заданном значении расхода — по времени наполнения поверочной средой эталонной емкости при данном расходе;**

**- для каналов объема с применением ПОИ (только для модификации АТ-Р-Т и только с АПВ2) — по времени приема на импульсный вход ИВП пакета импульсов, состоящего из 1000 импульсов (или по требованию потребителей 10000 импульсов).**

**6.6.4 С помощью запущенных подпрограмм ВПО, поверяемые АТ-Р переводятся в режим поверки.**

**6.6.5 Последовательно устанавливаются эталонные значения измеряемых величин для заданных точек поверки, при этом, требуемые эталонные значения задаются: по расходу на поверочной установке, по температуре имитируются имитаторами термопреобразователей (сопротивлениями на выходе магазинов сопротивления, при этом требуемые значения сопротивлений определяются по ГОСТ 6651), а по давлению имитируются калибратором токовый петли.**

**6.6.6 После установления эталонных значений измеряемых величин, поверяемые АТ-Р с помощью соответствующей подпрограммы ВПО переводятся в режим измерения.**

**6.6.7 Запуск выполнения измерений при поверке осуществляется подачей напряжения +12 В на контакты "+SS" и "-SS" («Старт/стоп»). Причем команде «Старт» - соответствует подача напряжения «+12 В» (данный сигнал может подаваться автоматически, например, с поверочной расходомерной установки). При этом в подпрограммах ВПО индицируется состояние ИДУТ ИЗМЕРЕНИЯ для всех поверяемых АТ-Р. Окончание единичного**

измерения осуществляется снятием напряжения «+12 В» с контактов  $"+SS"$  $\boldsymbol{\mathrm{M}}$ "-SS" (вручную или автоматически с поверочной установки). При этом в соответствующих подпрограммах ВПО индицируется состояние ОСТАНОВ ИЗМЕРЕНИЙ.

6.6.8 За время единичного измерения  $T_{ss} = (T_{cron} - T_{crapr})$  с помощью поверяемого АТ-Р измеряются и запоминаются в соответствующих подпрограммах ВПО:

- значения объема V или массы М измеряемой среды (в зависимости от принципа действия поверочной установки), прошедшие через датчик расхода ППР, а также средние за время T<sub>ss</sub> значения объемного и массового расхода;

- значение длительности единичного измерения  $T_{ss} = (T_{\text{cron}} - T_{\text{cramr}});$ 

- средние за время  $T_{ss}$  значения температуры, и давления среды;

- значение объема V<sub>и</sub>, накопленное после поступления на импульсный вход ИВП пакета из 1000 импульсов (или по требованию потребителей 10000 импульсов).

6.6.9 Для расчета погрешностей, в соответствующие подпрограммы ВПО вводятся значения установленных эталонных величин, использовавшихся в завершившемся единичном измерении, соответствующие подпрограммы ВПО самостоятельно рассчитывают погрешности измерительных каналов.

6.6.10 В каждой поверочной точке необходимо провести не менее двух единичных измерений.

6.6.11 В случае, если погрешность по одному из проведенных в п. 6.6.10 единичных измерений превысит допускаемую, следует провести еще не менее двух единичных измерений (их общее число должно быть не менее четырех) и обработать результат согласно критерию оценки грубых промахов (приложение Г). (Подпрограммы ВПО выполняют данную работу автоматически.)

признается не годным,  $6.6.12$  Поверяемый экземпляр  $AT-P$ если значения погрешностей, полученные после обработки результатов единичных измерений (п. 6.6.11), хотя бы в одной точке превышают допускаемые значения, приведенные в приложении В.

6.6.13 Точки поверки каналов объемного расхода АТ-Р выбираются с учетом следующего.

- а) У модификаций АТ-Р-Т и АТ-Р-Т-И интервалы значений объемного расхода, в каждом из которых выбирается не менее одной точки поверки, должны быть следующими (в процентах от верхнего предела измерений):
	- 1) для датчиков расхода ППР с номинальным диаметром не более DN 65 (от 0,1 до 0,2), (от 0,5 до 0,9), (от 5 до 10), (от 45 до 50), (от 90 до 100);
	- для датчиков расхода с номинальным диаметром более DN 65 и менее DN 150  $2)$ — (от 0,1 до 0,2), (от 0,25 до 0,35), (от 0,5 до 0,9); (от 5 до 9), (от 40 до 50);
	- для датчиков расхода с номинальным диаметром не менее DN  $150 ($ от 0,1 до  $3)$ 0,2), (от 0,25 до 0,35), (от 0,5 до 0,9), (от 5 до 9), (от 15 до 25).
- б) У модификации АТ-Р-П и АТ-Р-П-И интервалы значений объемного расхода, в которых выбирается не менее одной точки поверки, должны быть следующими (в процентах от верхнего предела измерений):  $(2 \pm 1)$ ,  $(10 \pm 5)$ ,  $(50 \pm 10)$ ,  $(90 \pm 10)$ .
- в) В каждой из точек поверки, (указанных в пунктах а и б провести не менее двух единичных измерений (наблюдений).

Примечание — Для модификаций АТ-Р-Т и АТ-Р-Т-И диапазоны, в которых находятся точки поверки каналов расхода установлены в соответствии с результатами испытаний при утверждении типа АТ-Р, допускающими замену поверки при верхнем пределе измерений на поверку при меньшем значении наибольшего расхода (с сохранением номинального значения верхнего предела измерений), что принято в мировой практике для средств измерений объемного расхода (объема) именно электромагнитного вида, наличие которого обеспечивает градуировочную характеристику наиболее близкую к линейной.

6.6.14 Абсолютная погрешность канала температуры АТ-Р без учета погрешности термопреобразователя (датчика температуры) определяется, подсоединением вместо датчика

температуры имитатора термопреобразователей (магазин сопротивления) (приложение Б), на котором последовательно имитируют (выставляют сопротивления) значения которых соответствуют значениям температуры 5, 50 и 150 °С (определяются по ГОСТ 6651).

6.6.15 Относительная погрешность канала давления АТ-Р без учета вклада датчика давления определяется, подачей с эталонного источника токов I (приложение Б). Эталонные значения токов должны соответствовать значениям давления 0,1 МПа, 0,5  $P_{max}$  и  $P_{max}$ ,

где Р<sub>тах</sub> — верхний предел измерений преобразователя давления. Значение тока I, соответствующее давлению Р, определяется по формуле:

$$
I = I_{\min} + \frac{P - P_{\min}}{P_{\max} - P_{\min}} (I_{\max} - I_{\min}),
$$
 (1)

где  $I_{\text{max}}$  и  $I_{\text{min}}$  наибольшее и наименьшее эталонные значения тока, соответствующие значениям давления  $P_{\text{max}}$  и  $P_{\text{min}}$  (здесь и далее  $P_{\text{min}} = 0$ ).

Если в качестве эталонного средства поверки применяются калибраторы тока с фиксированными значениями, воспроизводимых эталонных токовых сигналов, то поверка производится при значениях тока I равных: 5, 12 и 20 мА, а соответствующие им эталонные значения давлений Р определяются по формуле:

$$
P = P_{\min} + \frac{I - I_{\min}}{I_{\max} - I_{\min}} (P_{\max} - P_{\min}).
$$
 (2)

6.6.16 Поверка каналов объема без преобразователей объема ПОИ (только для модификации АТ-Р-Т с АПВ2) проводится для импульсного входа ИВП в следующей последовательности:

- запускается подпрограмма WorkLab;

- выбирается режим поверка импульсного входа;

- преобразователь объема отсоединяется от импульсного входа ИВП;

- вместо преобразователя объема ПОИ к импульсному входу ИВП подключается генератор формирующий пакеты импульсов, имитирующий работу ПОИ;

- в WorkLab вводится эталонное значение количества отправленных импульсов, в результате WorkLab формирует значение погрешности канала объема.

- при каждом единичном измерении с генератора на импульсный вход подается пакет из 1000 (по требованию потребителя 10000) импульсов;

- для контроля воспроизводимого числа импульсов в пакете, к генератору подсоединяется частотомер;

- поверка проводится при двух значениях частот следования импульсов в пакете: 100 Гци 50 Гц;

- поверяемый экземпляр АТ-Р бракуется если погрешность канала объема превышает лопустимое значение, указанное в приложении В.

6.6.17 Определение погрешности единичного измерения канала текущего времени АТ-Р проводится в следующей последовательности:

- собирается схема подключения, приведенная в приложении Б, рисунок Б.3;

- эталонный секундомер (далее ЭС) настраивается на измерение длительности импульса положительной полярности:

- соединяются входы СТАРТ/СТОП поверяемого АТ-Р и ЭС;

- показания ЭС обнуляются;

- на соответствующие входы АТ-Р и ЭС синхронно подается команда «Старт», после чего начнется отсчет времени и по АТ-Р, и по ЭС;

- через 360 с подается команда «Стоп» и считываются показания АТ-Р и ЭС;

- погрешность канала текущего времени АТ-Р определяется по формуле

$$
\delta_T = \frac{T_{ATP} - T_{3C}}{T_{3C}} \times 100\,\%,\tag{3}
$$

где:

 $T_{ATP}$  - показания поверяемого АТ-Р;

 $T_{\gamma}$  - показания ЭС.

Примечание — Правила использования АТ-ДУ при поверке без применения компьютера приведены в приложениях Е и Ж.

6.6.18 Поверка генераторов стандартных электрических выходных сигналов ГСС в составе ИВП с АПВЗ, а также АТЧВ проводится с использованием компьютерной подпрограммы WorkLab. При этом на входы ГСС подаются имитируемые заданные значений объемного расхода, а на выходе ГСС с помощью соответствующих средств поверки измеряются значения выходных электрических сигналов: тока I<sub>вых</sub>, мА; частоты F<sub>вых</sub>, Гц; напряжения U<sub>вых</sub>, В.

6.6.19 Операции поверки ГСС выполняются в следующей последовательности: с помощью коммуникатора ИВП/ПК поверяемый экземпляр подключается к ПК;

- а) запускается подпрограмма WorkLab, в настройках связи выбираются параметры соединения (адрес, порт, скорость);
- б) выбирается вид работ поверка ГСС;
- в) определяется вид выходного сигнала: ток I, частота F, напряжение U, в зависимости от выбранного выходного сигнала на экране отображается его рабочий диапазон  $X_{\min}$  -  $X_{\max}$ ;
- г) последовательно выбираются имитируемые значения расхода: 0.9 $q_{\text{max}}$ , 0.2 $q_{\text{max}}$ , 0.01  $q_{\text{max}}$ ; где  $q_{\text{max}}$  — наибольшее значение расхода для поверяемого АТ-Р, при этом в подпрограмме WorkLab будет отображаться ожидаемое значение выходного сигнала (параметр — ВЫХОД);
- д) измеряется значение выходного сигнала в зависимости от требуемого вида выходной величины (1вых, Ғвых, или Uвых).

6.6.20 Для выходных значений электрических сигналов диапазоны изменения должны быть равными:

- для тока от 4 до 20 мА, т.е.  $X_{\min} = 4$  мА,  $X_{\max} = 20$  мА;

- для частоты:

- диапазон А от 10 до 5000 Гц, т.е.  $X_{\min} = 10$  Гц,  $X_{\max} = 5000$  Гц;
- диапазон Б от 10 до 10000 Гц, т.е.  $X_{\min} = 10$  Гц,  $X_{\max} = 10000$  Гц;  $\bullet$

- для напряжения:

- диапазон А от 1 до 5 В, т.е.  $X_{\min} = 1$  В,  $X_{\max} = 5$  В;
- диапазон Б от 1 до 10 В, т.е.  $X_{min} = 1$  В,  $X_{max} = 10$  В.  $\bullet$

6.6.21 Эталонное значение выходного электрического сигнала  $X_{\rm sm}$  (ток, частота, напряжение) вычисляется по, формуле:

$$
X_{\rm sm} = X_{\rm min} + \frac{q - q_{\rm min}}{q_{\rm max} - q_{\rm min}} (X_{\rm max} - X_{\rm min}). \tag{4}
$$

При этом:

- значение  $q_{\min}$  полагается равным нулю 0.

- эталонное значение выходного сигнала, рассчитанное по формуле (4), для выбранного вида выходного сигнала и заданного значения расхода отображается в поле  $X_{\text{cm}}$ подпрограммы WorkLab;

- измеренные значения выходного сигнала вводятся в поле  $X_{u_{3M}}$  программы;

- в поле  $\delta_{\tau\tau H}$  отображается рассчитанное значение составляющей относительной **погрешности канала объемного расхода, образующейся при преобразовании значения объемного расхода в стандартный электрический выходной сигнал с помощью ГСС.**

6.6.22 Полученное значение  $\delta_{\text{THH}}$  должно находиться в пределах  $\pm$  0,2 %, в противном **случае поверяемый экземпляр бракуется.**

## **6.7 Поверка АТ-ДУ и периферийных устройств (вспомогательных компонентов)**

**6.7.1 Поверка АТ-ДУ и периферийных устройств, указанных в п.5.12, осуществляется в части проверки их способности (как элементов каналов) выполнять операции с измерительной информацией без ее искажений. Схема подключения и последовательность такой проверки изложена в приложении И.**

**6.7.2 Поверяемый экземпляр АТ-ДУ или периферийное устройство (из перечня по** п. 5.13) с помощью AT-ДУ и AПИ-USB/RS-485, входящих в комплект поверочного **оборудования, подсоединяются к персональному компьютеру ПК по приложению И.**

**6.7.3 Запускается компьютерная подпрограмма WorkLab, в настройках связи выбираются параметры соединения (адрес, порт, скорость). Выбирается вид работ - тест связи и нажимается кнопка «Пуск».**

**6.7.4 После выполнения программой около 1000 циклов опроса нажимается кнопка «Стоп» и выдается протокол поверки АТ-ДУ или периферийного устройства с указанием результата поверки.**

**6.7.5 Если поверяемые экземпляры АТ-ДУ или периферийных устройств применяются в сфере государственного регулирования обеспечения единства измерений (как элементы каналов АТ-Р), то при положительных результатах поверки в паспорте каждого поверенного экземпляра АТ-ДУ или периферийного устройства, наносится поверительное клеймо, а при отрицательных результатах поверки, оформляется извещение о непригодности к применению.**

### <span id="page-15-0"></span>**6.8 Обработка результатов измерений при поверке АТ-Р**

**6.8.1 Результаты измерений, полученные с помощью поверяемого экземпляра АТ-Р в заданных точках поверки, сличаются с результатами измерений, полученными одновременно с помощью эталонных средств измерений, указанных в п. 3.1.**

**6.8.2 По результатам сличений определяются значения погрешностей:**

**- каналов объемного расхода и времени;**

**- элементов каналов: температуры без учета погрешностей термопреобразователей и давления без учета погрешностей преобразователей (датчиков) давления;**

**- элемента канала объема без учета погрешности преобразователя объема (только для ИВП с АПВ2);**

**- элементов канала объемного расхода при его преобразовании в стандартные выходные электрические сигналы (ток, напряжение, частота), (при наличии ИВП с АВПЗ или АТЧВ), т.е. определение погрешности генератора стандартных электрических выходных сигналов ГСС, входящих в состав ИВП с АВПЗ и АТЧВ.**

**6.8.3 Если значения погрешностей каналов и элементов каналов, указанных в п. 6.8.2, в пределах, указанных в приложении В, то данный экземпляр АТ-Р признается поверенным и годным для дальнейшего применения. В противном случае АТ-Р бракуется.**

## **7 Оформление результатов поверки**

**7.1 На каждый экземпляр АТ-Р, признанный по результатам поверки годным к применению (на основании положительных заключений по п. 6.5.3 и п. 6.8.3), результаты поверки оформляются в соответствии с требованиями Приказа Минпромторга России** № 1815 от 02. 07. 2015 г. (зарегистрирован в Минюсте России № 38822 от 04. 09. 2015 г.). На поверенный экземпляр АТ-Р выдается свидетельство о поверке установленного образца, и (или) в паспорте АТ-Р наносится поверительное клеймо.

Примечание — При поставках на экспорт оформление результатов поверки АТ-Р проводится в соответствии с действующими в стране-импортере нормативными документами.

7.2 При выполнении операций поверки результаты записываются в протоколы произвольной формы. Итоговые протоколы поверки оформляются в виде, представляющей результаты поверки наиболее наглядно.

7.3 Протоколы поверки подписываются поверителем.

7.4 Пломба с поверительным клеймом должна ставиться в местах, препятствующих доступу к регулирующим элементам АТ-Р. Места пломбирования должны соответствовать указаниям описания типа АТ-Р и технической документации.

7.5 При отрицательных результатах поверки АТ-Р на них выдаются извещения о непригодности к применению. АТ-Р бракуются. В паспорте (или документе, его заменяющем) производятся записи о непригодности АТ-Р к применению, поверительные клейма гасятся, пломбы снимаются.

7.6 При выпуске из производства и после ремонта АТ-Р предъявляются на первичную поверку.

7.7 АТ-ДУ и (или) периферийные устройства (вспомогательные компоненты), вышедшие из строя во время поверки АТ-Р, подлежат ремонту и проверке, либо замене на исправные.

Врио начальника отдела ФГБУ «ГНМЦ» Минобороны России

Начальник отдела 208 ФГУП «ВНИИМС»

И.Г. Бойко

Б.А. Иполитов

Ведущий инженер отдела 208 ФГУП «ВНИИМС»

Д.П. Ломакин

# ПРИЛОЖЕНИЕ А

(обязательное)

Схема поверки каналов объемного расхода

Схемы поверки каналов объемного расхода показаны на рисунках А.1, А.2, А.3. Первичные преобразователи (датчики) расхода ППР, в зависимости от номинального диаметра, устанавливаются на проливную расходомерную поверочную установку УП-150 или УПРП-600 (или аналогичные). Измерительная информация из ИВП (у модификаций АТ-Р-Т и АТ-Р-П) или ИВП-И (у модификаций АТ-Р-Т-И и АТ-Р-П-И) передается по RS-485 на:

- персональный компьютер с соответствующим программным обеспечением при поточной поверке;

- АТ-ДУ (или дисплей ИВП у модификации АТ-Р-П) при поверке единичных экземпляров.

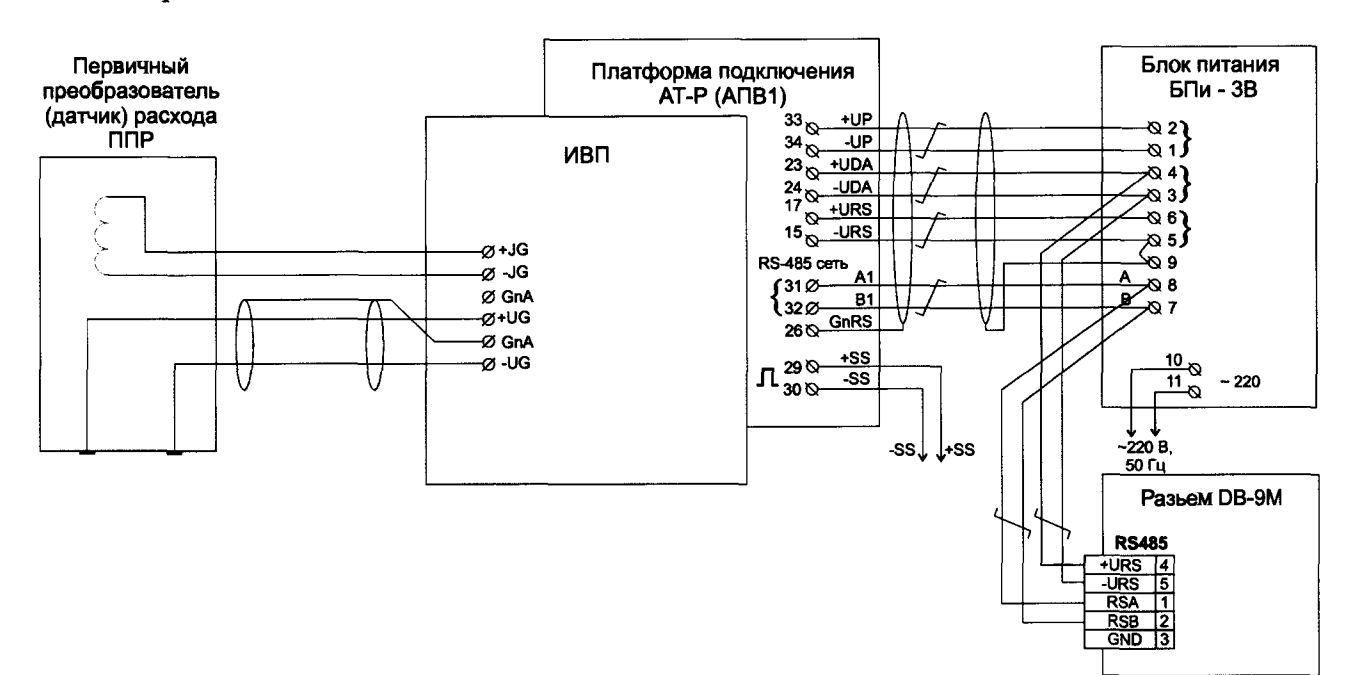

Рисунок А.1 (для АТ-Р АПВ1)

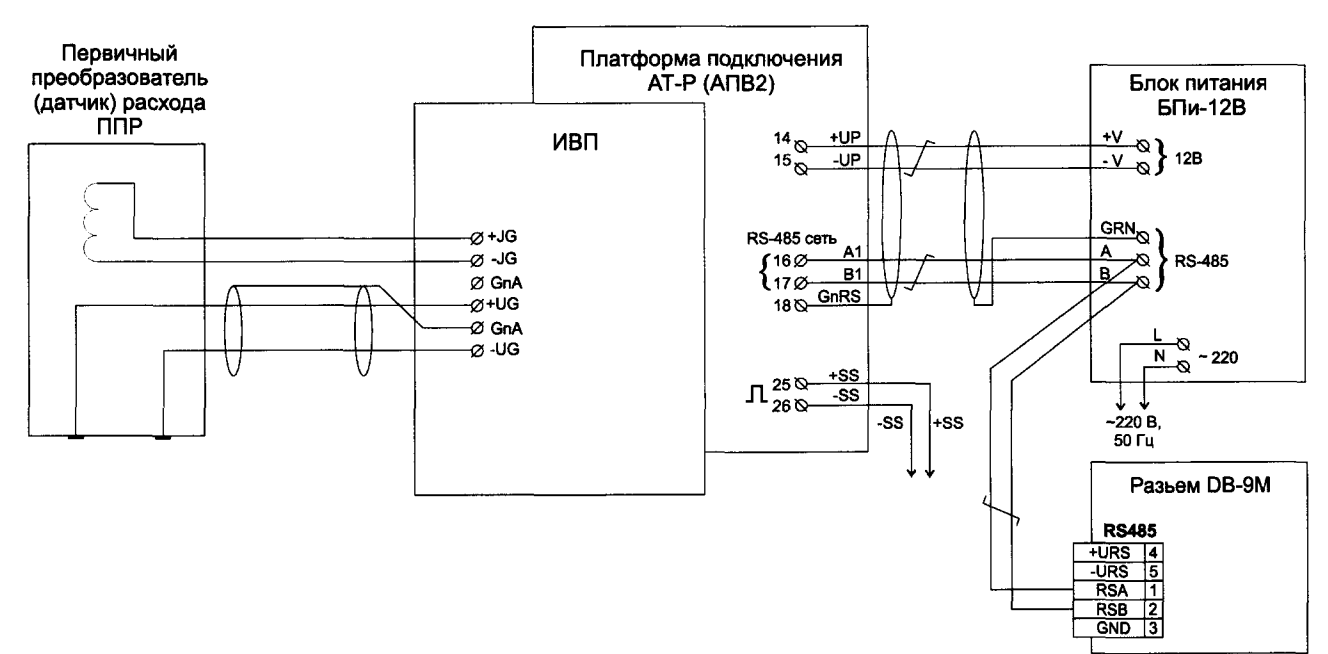

Рисунок А.2 (для АТ-Р АПВ2)

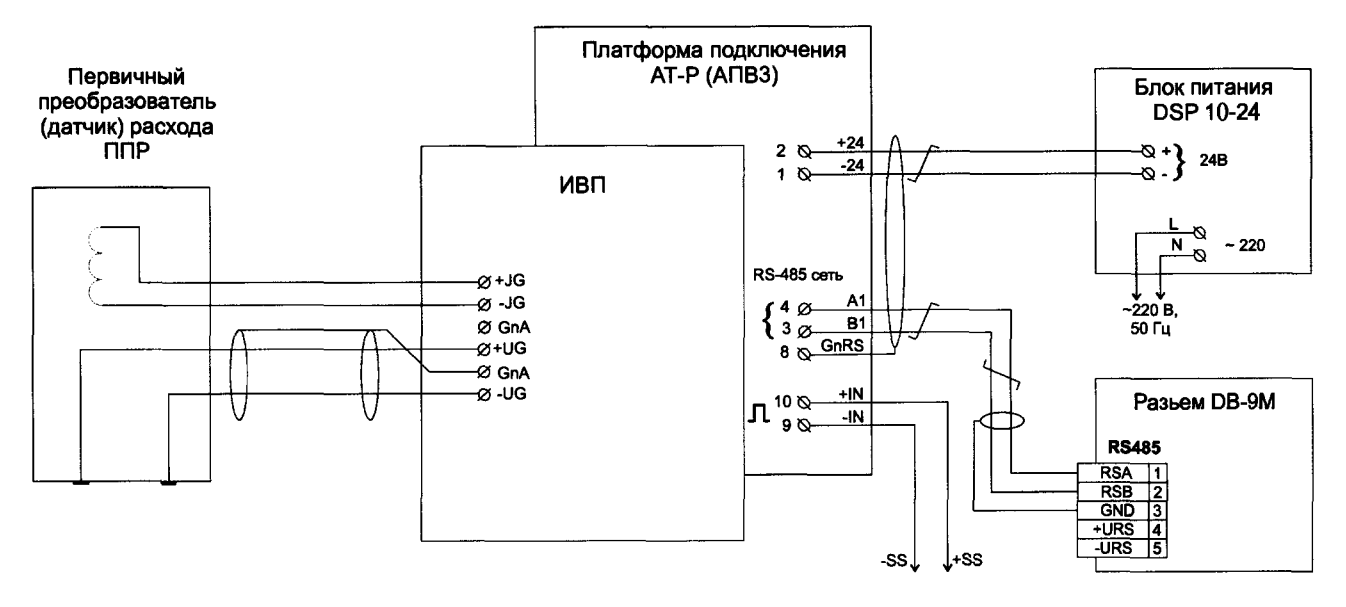

Рисунок А.3 (для АТ-Р АПВЗ)

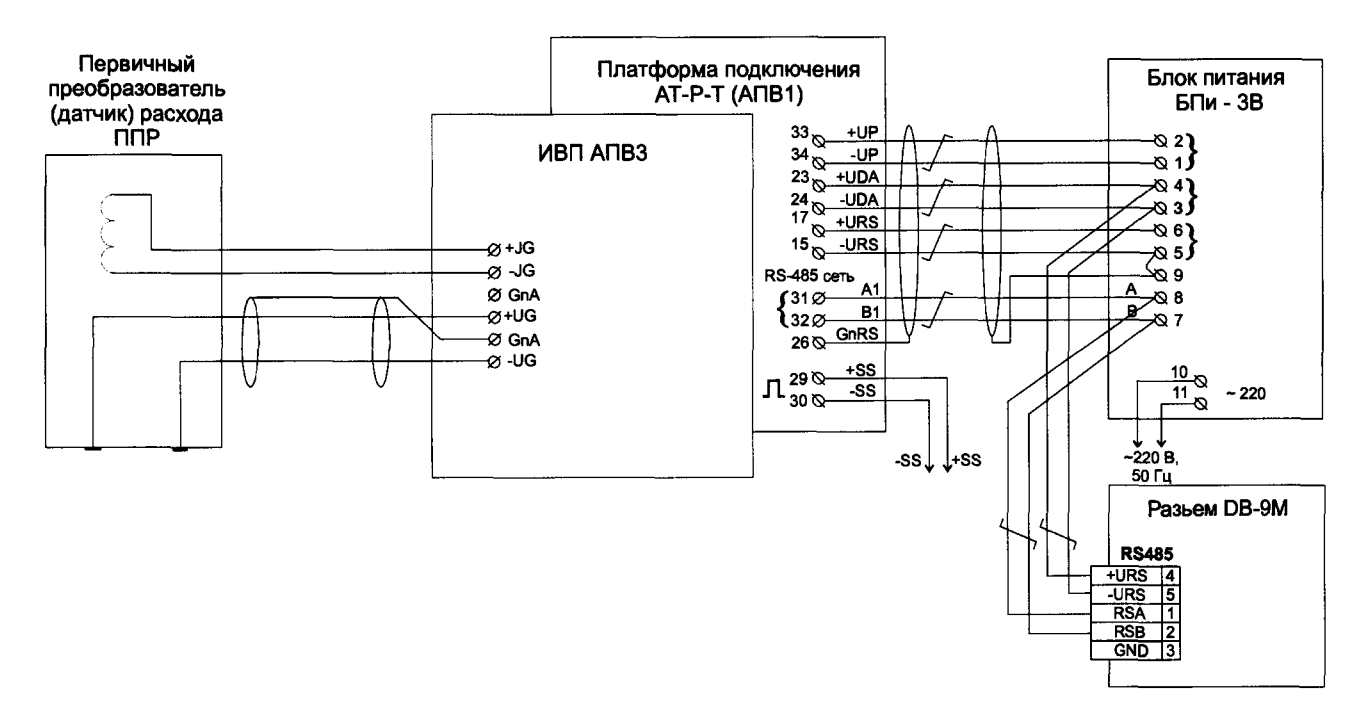

Рисунок А.4 (для АТ-Р с ИВП АПВЗ с платформой подключения от АТ-Р-Т АПВ1)

# **ПРИЛОЖЕНИЕ Б**

**(обязательное) Схемы поверки элементов каналов АТ-Р**

### **Б.1 Схема поверки каналов температуры, давления (без датчиков) и ГСС (только для ИВП с АПВЗ)**

**Схема подключения имитаторов датчиков температуры и давления при поверке каналов температуры и давления и имитации объемного расхода (только для ИВП с АПВЗ),** показана на рисунках Б.1.1 — Б.1.3

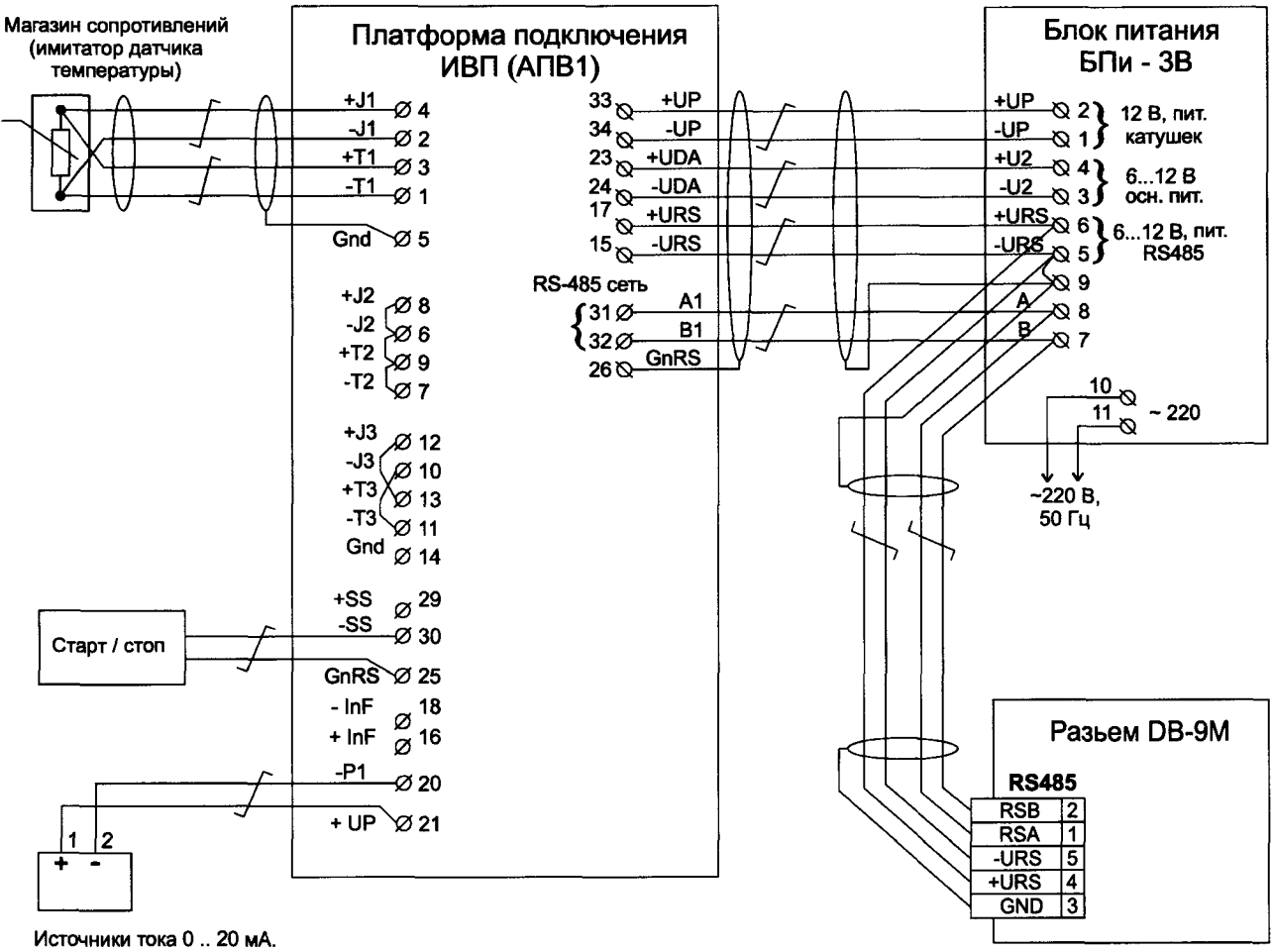

(имитатор датчика давления)

Рисунок Б.1.1

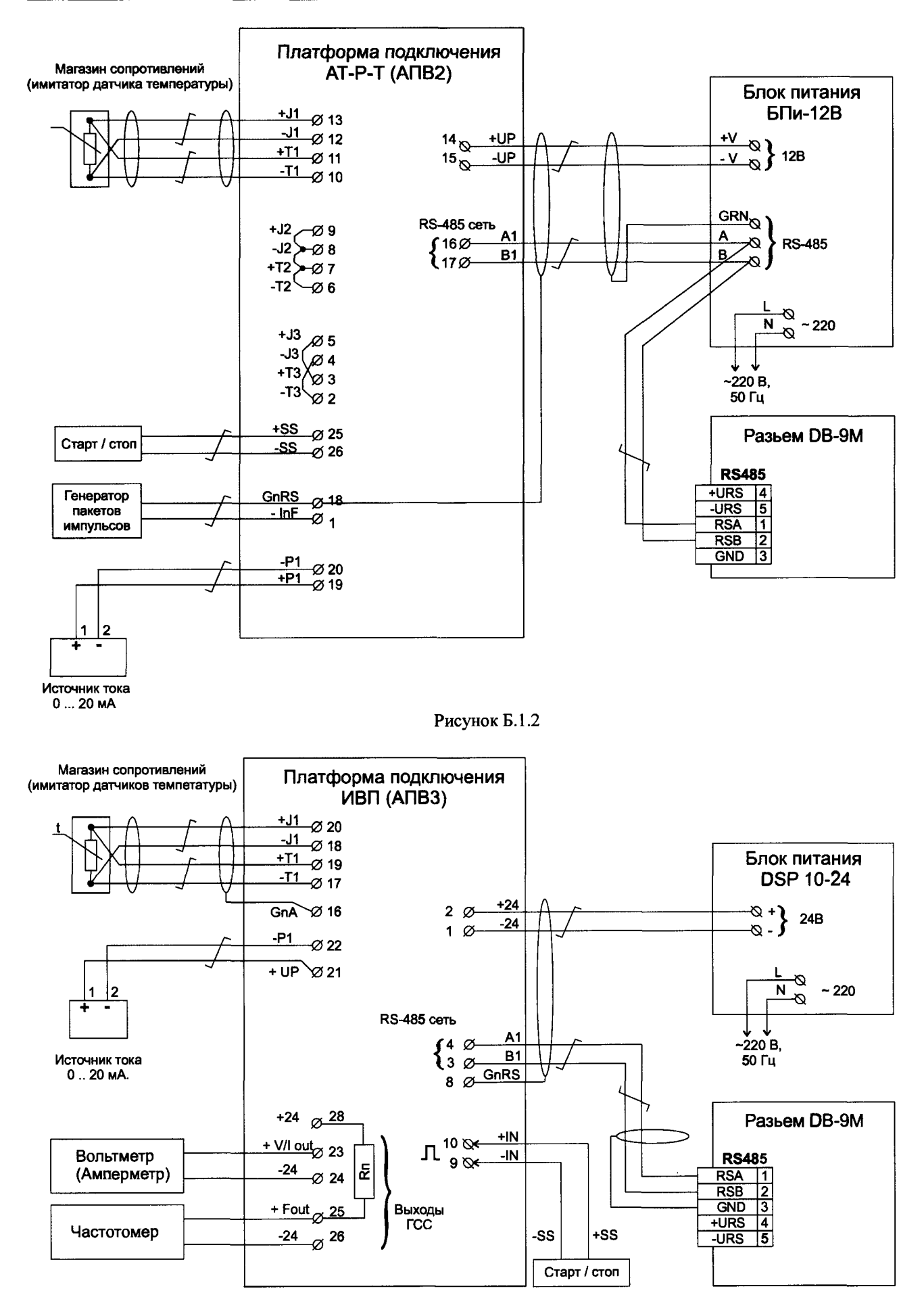

Рисунок Б.1.3

### Б.2 Схема поверки элементов каналов объемного расхода, содержащих АТЧВ

**Схема подключения средств, имитирующих значения объемного расхода, подаваемые на вход АТЧВ, и эталонных средств измерений, используемых для измерений стандартных электрических сигналов, создаваемых ГСС и поступающих на выход АТЧВ, показана на рисунке Б.2**

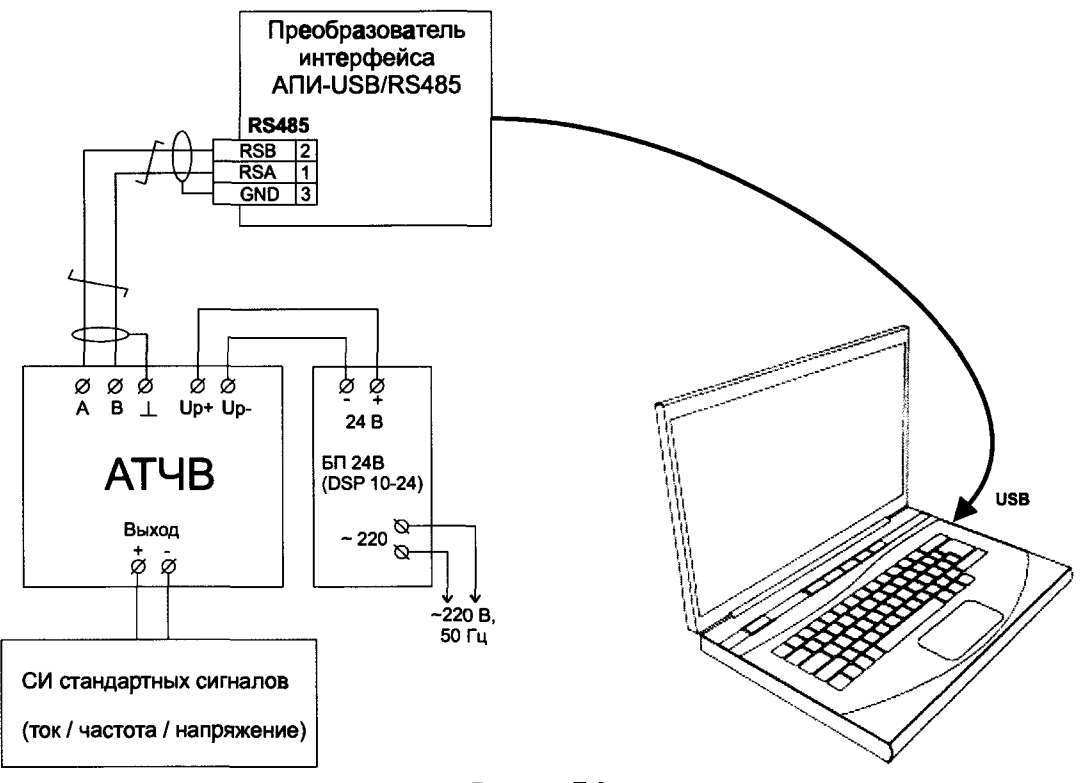

**Рисунок Б.2**

## **Б.З Схема поверки канала текущего времени АТ-Р**

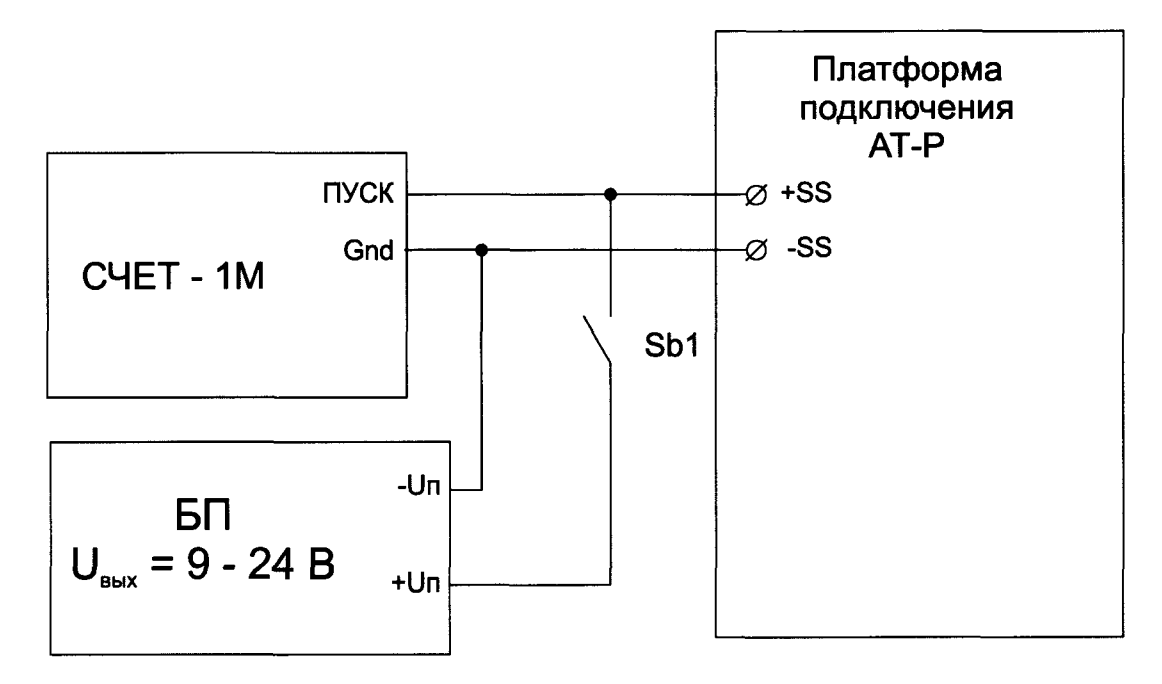

## **Б.4 Схема поверки канала объема без преобразователя объема ПОИ или импульсного входа ИВП (только для модификации АТ-Р-Т с АПВ2)**

**Схема поверки каналов объема без ПОИ, т.е. поверка импульсного входа ИВП (выполняется только для модификации АТ-Р-Т и ИВП с АПВ2), показана на рисунке Б.2.**

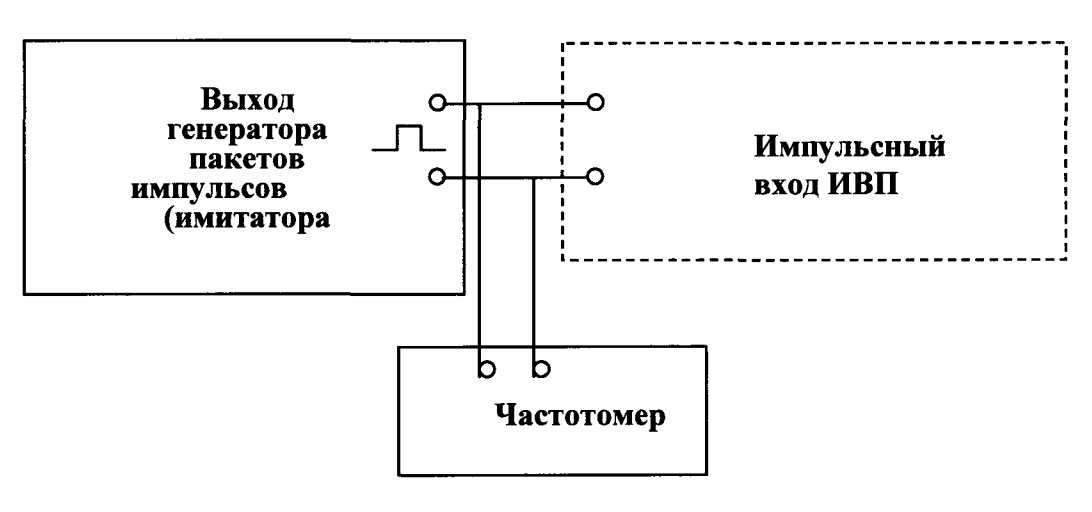

**Рисунок Б.4**

## ПРИЛОЖЕНИЕ В

(обязательное)

### Пределы допускаемых погрешностей измерительных каналов (элементов каналов) АТ-Р

В.1 Пределы допускаемой относительной погрешности каналов объемного расхода и объема (лля волы также массового расхода и массы) модификации АТ-Р-Т и канала объема модификации АТ-Р-Т-И, в зависимости от классов точности, по заказу нормируются двумя способами.

В.1.1 Пределы допускаемой относительной погрешности, в зависимости от их классов точности, установленных Производителем и в соответствии с ГОСТ 28723, указаны в таблице В.1

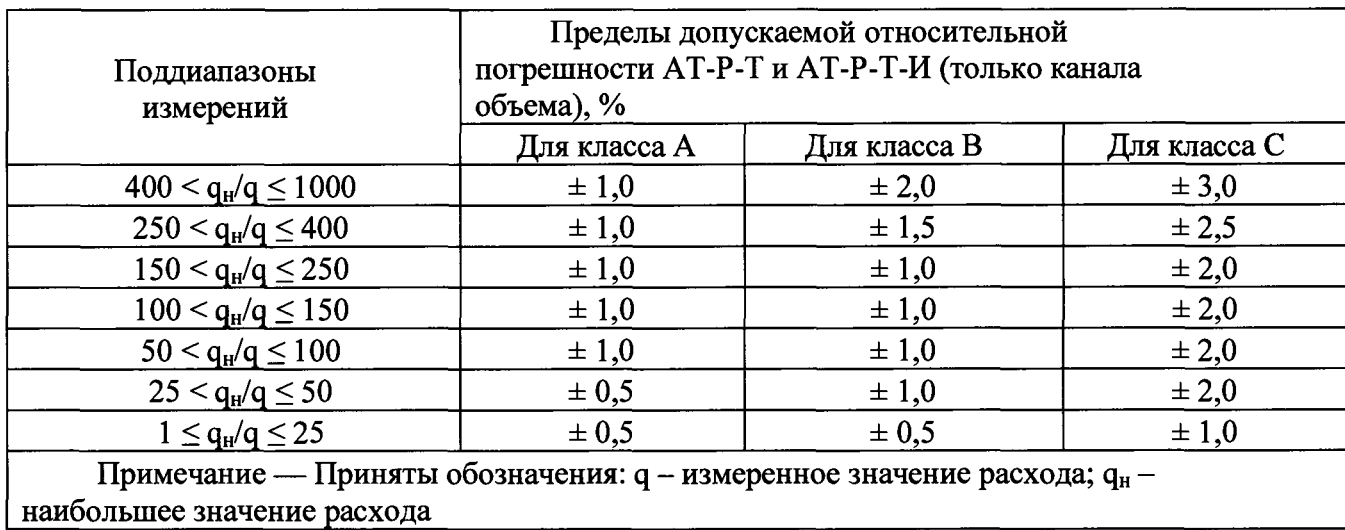

Таблица В.1

В.1.2 В соответствии с ГОСТ Р ЕН 1434-1 (и рекомендациям международных стандартов) по формулам  $\delta_q = \pm (1 + 0.01 \text{ q}_{H}/q)$ %, но не более  $\pm 3.5$  % — для класса 1;  $(B.1)$ 

 $\delta_{q} = \pm (2 + 0.02 \text{ q}_{H}/q)$ %, но не более  $\pm 5$  % — для класса 2;  $(B.2)$ 

$$
\delta_{q} = \pm (3 + 0.05 \, q_{H}/q) \, \text{%, no he force} \pm 5 \, \text{%} - \text{для клacca 3.} \tag{B.3}
$$

Примечание — Для коммерческого учета тепловой энергии, теплоносителя к применению допускаются средства измерений расхода (объема) воды: на источниках тепловой энергии - класса 1; у потребителей классов 1 и 2 (в соответствии с документом, Методика осуществления коммерческого учета тепловой энергии, теплоносителя (зарегистрирован в Минюсте РФ № 34040, поэтому содержащим обязательные метрологические требования).

В.2 Пределы допускаемой относительной погрешности каналов объемного расхода и объема (для питьевой воды также массового расхода, и массы) у модификации АТ-Р-П и каналов объема у модификации АТ-Р-П-И, в зависимости от их конструктивного исполнения и классов точности и в соответствии с ГОСТ 28723, указаны в таблице В.2

Таблица В.2

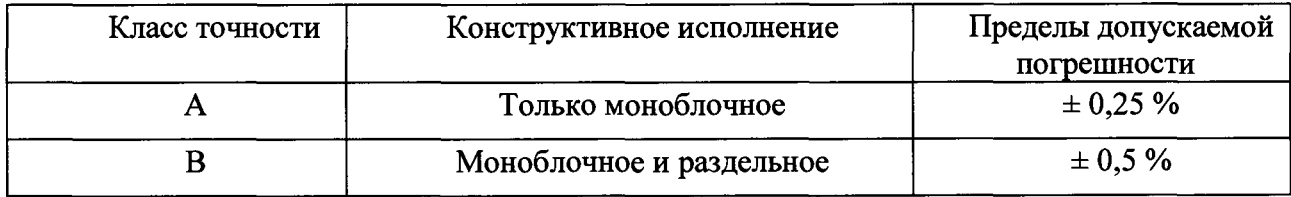

В.3 Пределы допускаемых погрешностей элементов каналов температуры, давления, объема с использованием преобразователей объема ПОИ без учета вклада погрешностей датчиков (являющихся средствами измерений утвержденных типов и поверяемых по своим методикам), а также элементов каналов объемного расхода в составе АТЧВ, приведены в таблице В.3

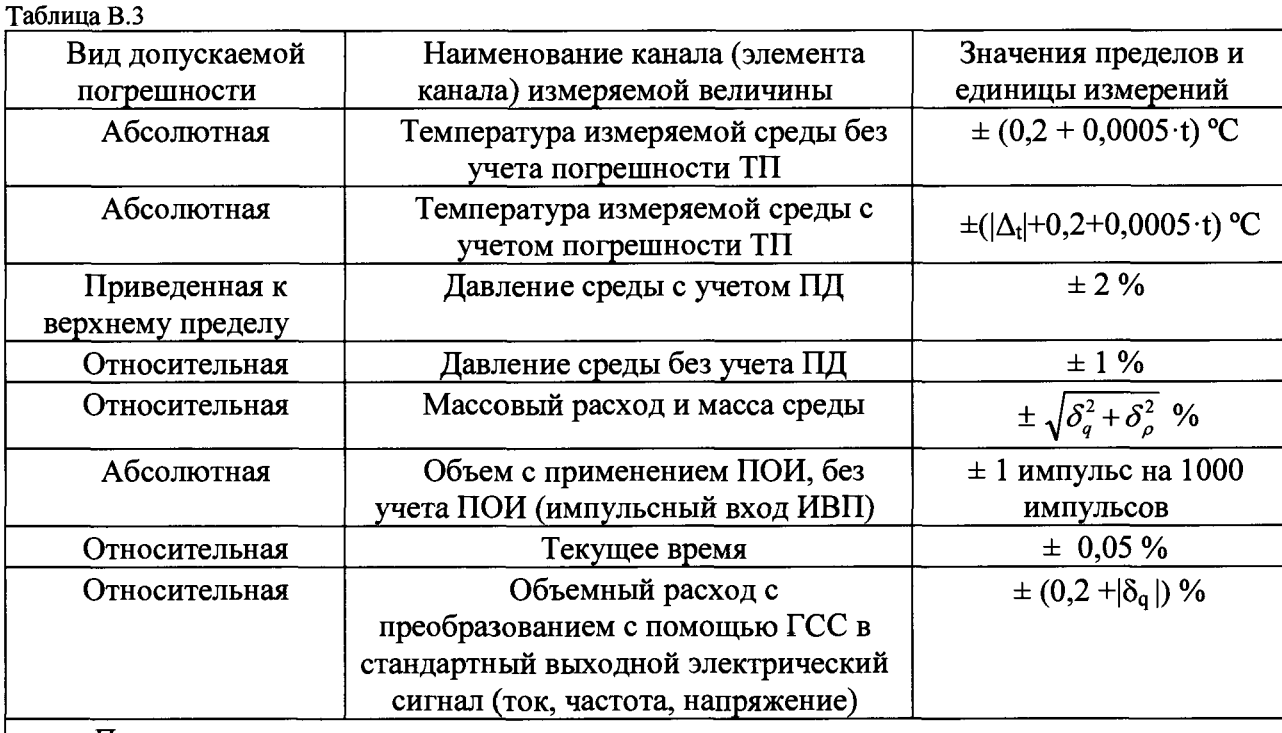

Примечания:

1 Приняты обозначения:  $t$  — значение измеренной температуры среды;  $|\delta_q|$  — абсолютное значение пределов погрешности каналов объемного (массового) расхода, объема (массы) без погрешности АТЧВ;  $\delta_{\rho}$  - пределы допускаемой относительной погрешности канала плотности жидкости  $\rho$ , измеряемой или задаваемой константой.

2 При измерении плотности воды, как функции давления и (или) температуры, предел допускаемой относительной погрешности канала плотности равен  $\pm$  0,1 % (без учета погрешностей ПД и ТП).

3 ГСС находится в составе ИВП с АПВЗ и АТЧВ

# **ПРИЛОЖЕНИЕ Г**

**(справочное) Исключение грубых промахов**

**Для исключения грубых промахов при проведении поверки измерительных каналов АТ-Р (особенно каналов объемного расхода у экземпляров, имеющих класс точности А) могут применяться статистические критерии, базирующиеся на оценке параметров для законов распределения результатов измерений и их погрешностей.**

**Наиболее проблемным в АТ-Р является канал объемного расхода. На погрешность измерений расхода влияет множество трудно контролируемых факторов, в том числе появляющихся случайно и нечасто. При выявлении грубых промахов канала расхода следует учитывать также, что воспроизводимые эталонной расходомерной установкой значения расхода в точке могут изменяться (в международных стандартах допускаемое изменение этих значений в точках измерений составляет ± 5 %). Поэтому анализу должны подвергаться относительные погрешности единичных измерений (наблюдений) каналов расхода поверяемых АТ-Р. Анализ показал, что наилучшие результаты по выявлению грубых промахов здесь получаются с помощью вариационного критерия Диксона, приведенного, например, в монографии: Цейтлин В.Г. Расходоизмерительная техника. - М.: Изд-во стандартов, 1977, - 240 с.**

**Для проверки выделяющихся результатов измерений поверяемого канала расхода АТ-Р по критерию Диксона на первом этапе абсолютные значения погрешностей результатов измерений (их должно быть не менее четырех) должны быть расположены по возрастанию,** т.е.  $\delta_1, \delta_2, ..., \delta_{n-1}, \delta_n$ . Далее должно быть определено значение критерия Диксона по формуле:

$$
K_{\mu} = \frac{\delta_n - \delta_{n-1}}{\delta_n - \delta_1}
$$

**Полученное значение критерия Диксона при заданном уровне значимости q, или** *Г* доверительной вероятности Рд = 1 - q. должно превосходить критическое значение Z<sub>a</sub>, **которое должно определяться из таблицы Г. 1 в зависимости от количества измерений п для уровня значимости q = 0,05, соответствующего доверительной вероятности Рд = 0,95 (применяемого в большинстве случаев для технических расчетов):**

**Таблица Г. 1**

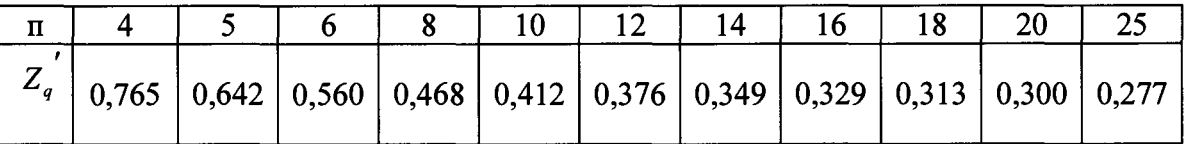

**Если полученное значение критерия Диксона превосходит критическое (таблица Г.1), то результат с погрешностью** *8п* **должен быть отброшен, как грубый промах.**

# **ПРИЛОЖЕНИЕ Д**

**(обязательное) Проверка соответствия контрольной суммы ПО АТ-Р установленному значению**

Операции проверки соответствия значения контрольной суммы ПО АТ-Р поверяемого экземпляра АТ-Р, значению, указанному в его паспорте (соответствует значению, установленному в описании типа АТ-Р), выполняется в следующей последовательности.

Д.1 Подключить АТ-Р к компьютеру, схемы подключения в зависимости от модификации ИВП и АПВ изображены на рисунках Д.2, Д.З, Д.4 и Д5.

Д.2 Запустить технологическую программу WorkLab.exe (далее WorkLab).

Примечание: WorkLab поставляется предприятием-изготовителем по запросу юридических (физических) лиц, аккредитованных на право поверки АТ-Р

Д.2.1 Если WorkLab запускается впервые или способ подключения АТ-Р был изменен, требуется настроить подключение.

Д.2.2 Для настройки подключения необходимо в основном меню программы выбрать НАСТРОЙКИ—^СОЕДИНЕНИЕ, в открывшемся окне указать используемый СОМ порт, скорость выставить согласно настройкам АТ-Р (по умолчанию 9600).

Д.З С помощью WorkLab идентифицировать АТ-Р. (кнопка

Д.4 Программа выведет на экран компьютера основную информацию об АТ-Р.

Д.5 Убедиться в том, что у поверяемого АТ-Р контрольная сумма, считанная с экрана, соответствует указанной в его паспорте.

Д.6 На рисунке Д.1 показан вывод на экран компьютера с помощью WorkLab значения контрольной суммы ПО АТ-Р, на примере АТ-Р-П с ИВП АПВ1.

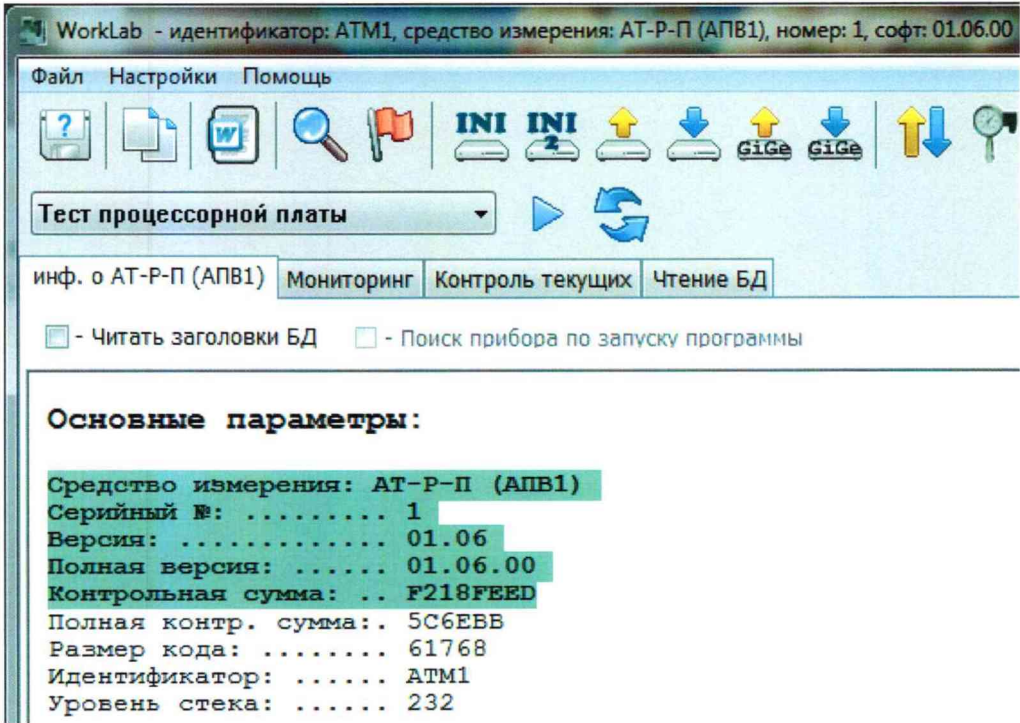

Рисунок Д.1 — Отображение полученного значения контрольной суммы для АТ-Р-П с ИПВ АПВ1

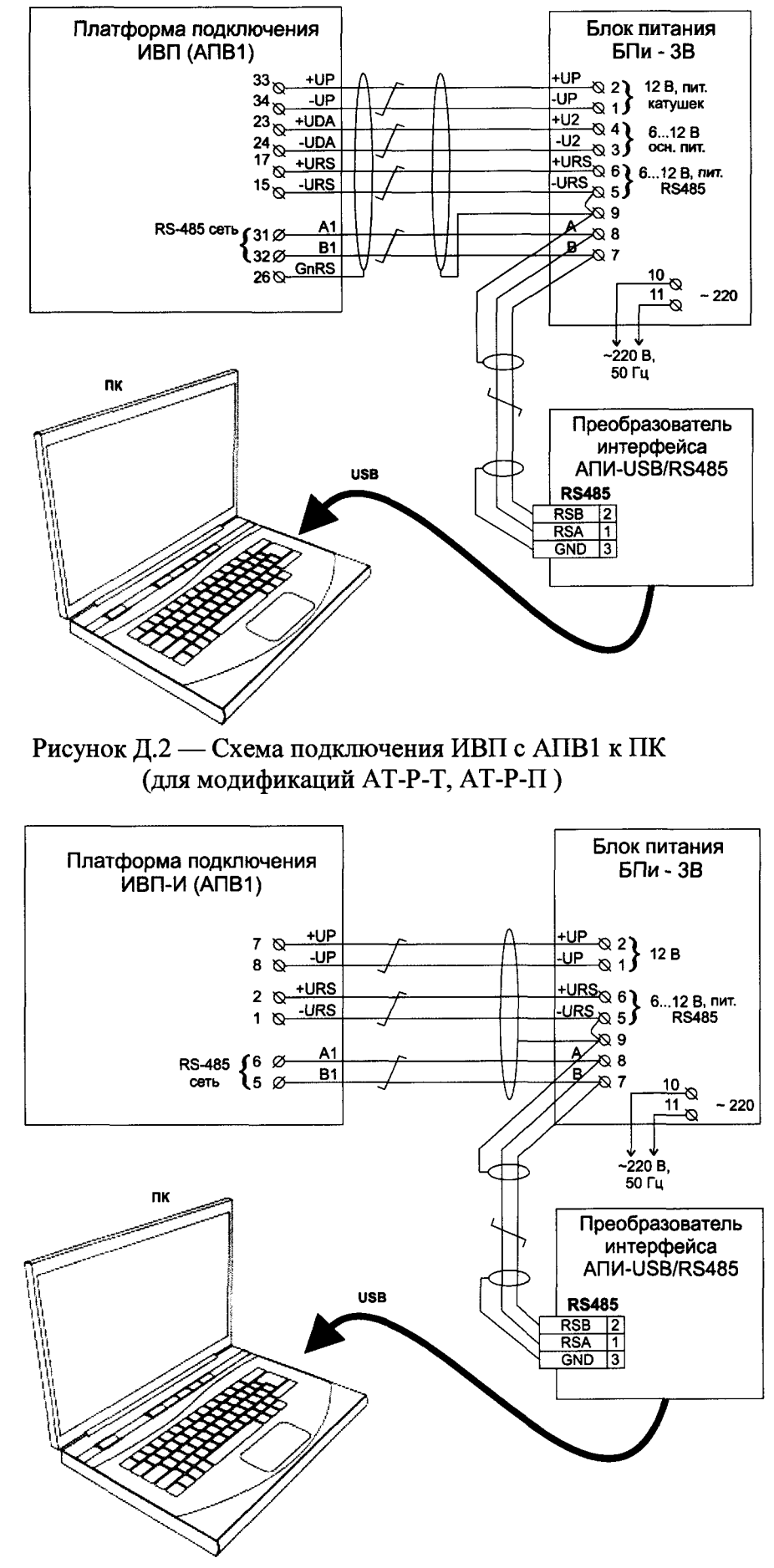

Рисунок Д.3 — Схема подключения ИВП-И с АПВ1 к ПК (для модификаций АТ-Р-Т-И, АТ-Р-П-И)

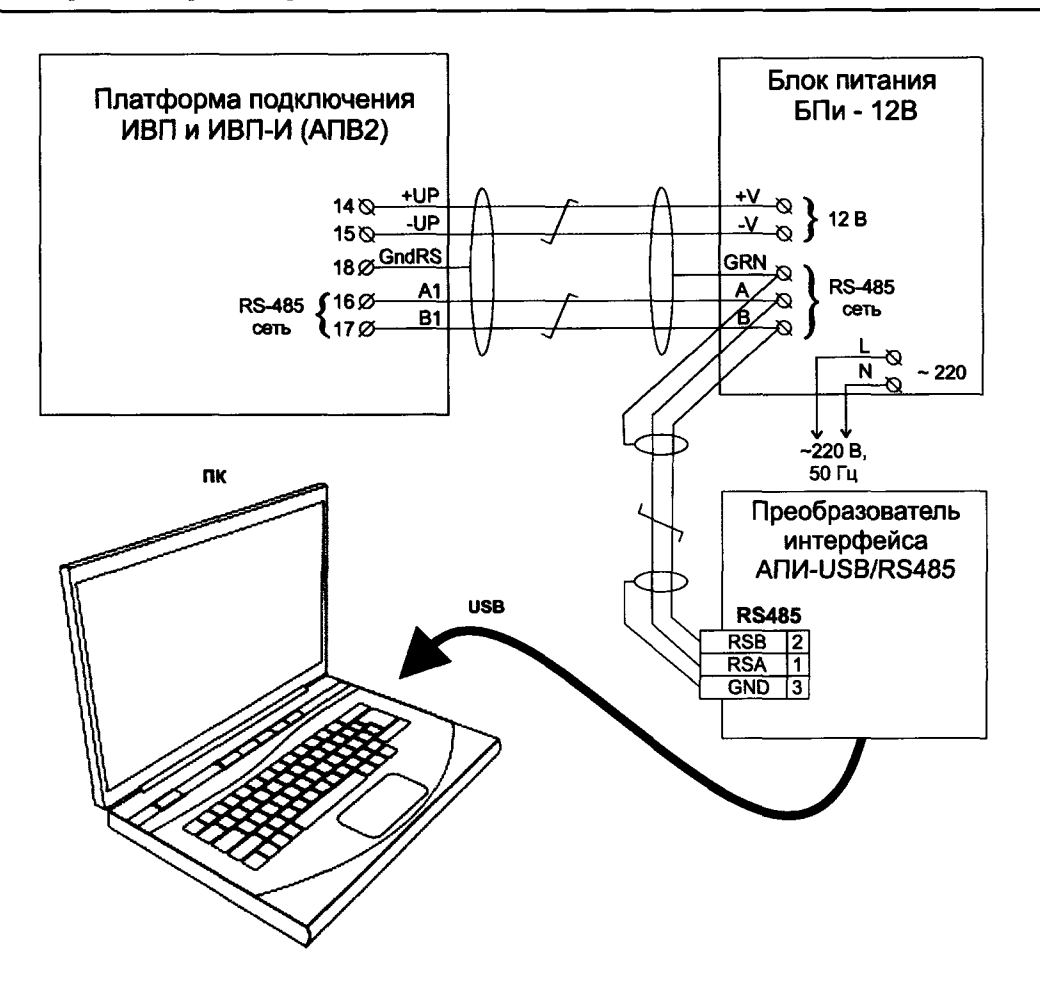

**Рисунок Д.4 — Схема подключения ИВП (ИВП-И) с АПВ2 к ПК**

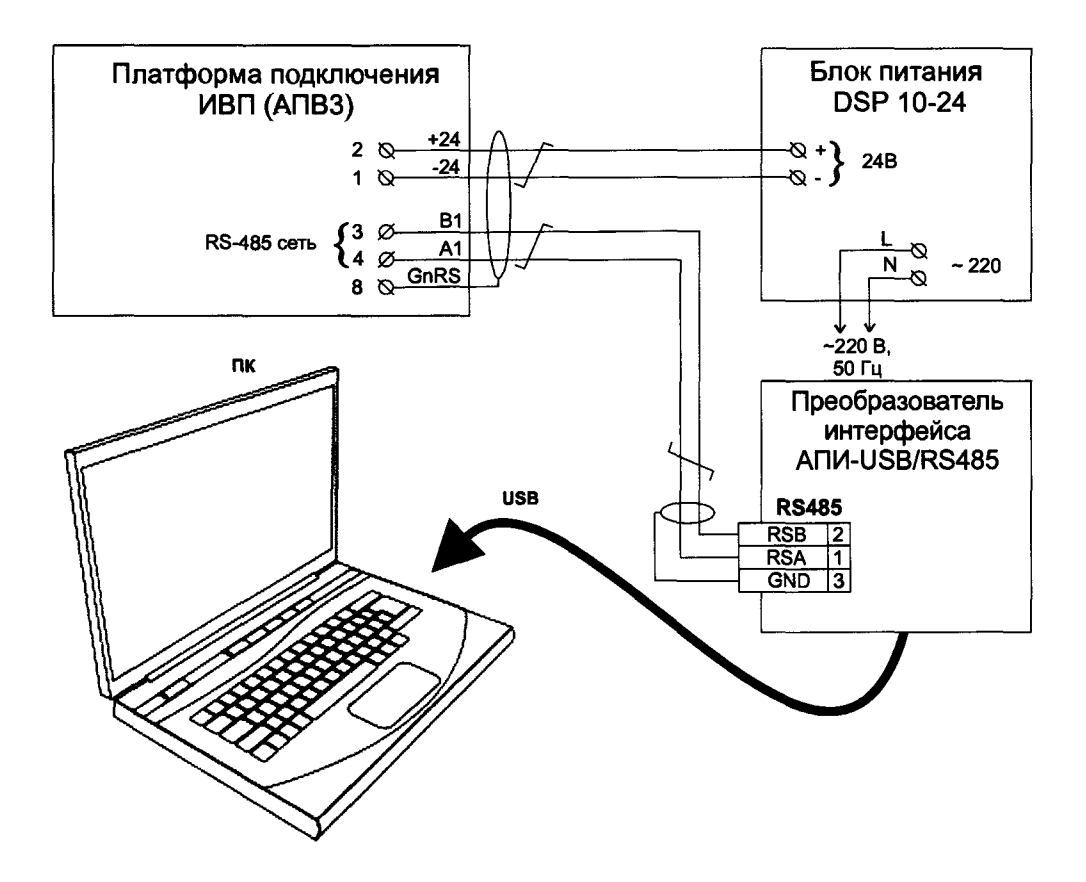

Рисунок Д.5 — Схема подключения ИВП с АПВЗ к ПК

# **ПРИЛОЖЕНИЕ Е**

#### **(обязательное) Проведение измерений при наличии ИВП с АПВ1 или ИВП с АПВ2, без применения ПК, используя меню ПОВЕРКА**

**Е.1. Доступ к меню ПОВЕРКА разрешается путем установки переключателя ЕР, расположенного внутри платформы подключения, в положение ON.**

**Примечание — К служебному меню при поверке доступ разрешается с помощью пломбируемого переключателя GR, расположенного на основной плате. После проведения поверки этот переключатель должен быть снова опломбирован.**

**Е.2. Для выбора в меню пункта ПОВЕРКА, следует три раза нажать клавишу "4'" на клавиатуре АТ-ДУ (или ИВП у модификации АТ-Р-П). При этом на дисплее АТ-ДУ (или ИВП у модификации АТ-Р-П) отображается надпись ПОВЕРКА.**

**Е.З. Последовательно устанавливаются эталонные значения измеряемых величин для заданных точек поверки, причем для сокращения времени поверки в АТ-Р в режиме ПОВЕРКА возможно за один сеанс одновременное измерение и запоминание значений расхода и температуры измеряемой среды, при этом, требуемые эталонные значения задаются: по расходу на поверочной установке, а по температуре имитируются имитаторами термопреобразователей (сопротивлениями на выходе магазинов сопротивления, при этом требуемые значения сопротивлений определяются по ГОСТ 6651).**

**Е.4. Вход в пункт меню ИЗМЕРЕНИЯ, осуществляется подачей команды «Ввод», для чего на клавиатуре АТ-ДУ (или панели индикатора ИВП у модификации АТ-Р-П) следует одновременно нажать клавишу "S" и клавишу При этом на дисплее АТ-ДУ (или ИВП у модификации АТ-Р-П) отображается надпись НАЧАЛО ИЗМЕРЕНИЙ.**

**Е.5. Для начала выполнения измерений при поверке один раз нажать клавишу "4-" или подать напряжение +12 В на контакты "+SS" и "-SS" («Старт/стоп»), Причем команде «Старт» - соответствует подача напряжения «+12 В» (данный сигнал может подаваться и автоматически, например, с поверочной расходомерной установки. При этом на дисплее АТ-ДУ (или ИВП у модификации АТ-Р-П) отображается надпись ИДУТ ИЗМЕРЕНИЯ. Окончание единичного измерения осуществляется однократным нажатием клавиши "4'" или снятием напряжения «+12 В» с контактов "+SS" и "-SS" (вручную или автоматически с поверочной установки). При этом на дисплее АТ-ДУ (или ИВП у модификации АТ-Р-П) отображается надпись КОНЕЦ ИЗМЕРЕНИЙ.**

**Е.6. Для перехода в пункт меню ПОВЕРКА следует нажать клавишу "4-"**

**Е.7. Время единичного измерения при поверке элементов каналов без датчиков выбирается не менее:**

**- для каналов давления и температуры — 20 с;**

**- для каналов расхода при заданном значении расхода — времени наполнения поверочной средой эталонной емкости при данном расходе;**

**- для каналов объема с применением ПОИ (только для модификации АТ-Р-Т и только с АПВ2) — по времени приема на импульсный вход ИВП пакета импульсов, состоящего из 1000 импульсов (или по требованию потребителей 10000 импульсов).**

Е.8. За время единичного измерения  $T_{ss} = (T_{\text{cron}} - T_{\text{crapr}})$  с помощью поверяемого АТ-Р **измеряются и запоминаются:**

**- значения объема V или массы М измеряемой среды (в зависимости от принципа действия поверочной установки), прошедшие через датчик расхода ППР, а также средние за время Tss значения объемного и массового расхода, температуры, и давления среды;**

- только для АТ-Р-Т с АПВ2 значение объема V<sub>и</sub>, накопленное после поступления на **импульсный вход ИВП пакета из 1000 импульсов (или по требованию потребителей 10000 импульсов);**

Е.9. Для считывания с дисплея АТ-ДУ (или ИВП у модификации АТ-Р-П) значений измеренных величин требуется, находясь в пункте меню ПОВЕРКА, нажимать клавишу "->". При этом на дисплее АТ-ДУ (или ИВП у модификации АТ-Р-П) будут последовательно отображаться измеренные значения величин (рисунок К.1), где:

- Tss = (Тстоп - Тстарт) — время единичного измерения;

- Gv — среднее, за время Tss, значение объемного расхода поверочной среды;

- Gm — среднее, за время Tss, значение массового расхода поверочной среды;

- V — значение объема поверочной среды, накопленное за время Tss;

- М — значение массы поверочной среды, накопленное за время Tss;

- t1k — среднее, за время Tss, значение температуры поверочной среды;

- Р — среднее, за время Tss, значение давления поверочной среды;

- Gi — среднее за время Tss значение кода расхода (служебная информация);

- Vи — значение объема по каналу объема с преобразователем объема ПОИ, (только для модификации АТ-Р-Т с АПВ2) определяемое, как  $V$ и =  $\Delta V \times N$ , где:  $\Delta V$  — объем соответствующий одному импульсу (установлен разработчиком для данного значения номинального диаметра ППР), N - число импульсов, принятых по импульсному входу ИВП, при отправленном с генератора эталонного пакете в 1000 импульсов (или по требованию - 10000 импульсов).

Е.10. Определение погрешности единичного измерения канала текущего времени АТ-Р проводится в следующей последовательности:

- эталонный секундомер (далее ЭС) настраивается на измерение длительности импульса положительной полярности;

- соединяются входы СТАРТ/СТОП поверяемого АТ-Р и ЭС, схема подключения приведена в приложении Б, рис. Б.3;

- показания ЭС обнуляются;

- на соответствующие входы АТ-Р и ЭС синхронно подается команда «Старт», после чего начнется отсчет времени и по АТ-Р, и по ЭС;

- через 360 с подается команда «Стоп» и считываются показания АТ-Р и ЭС;

- погрешность канала текущего времени АТ-Р определяется по формуле (3)

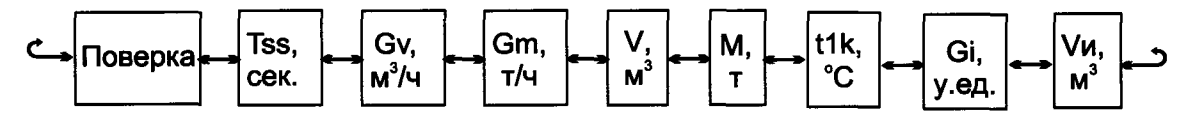

Рисунок Е.1 --- Строка измеряемых величин пункта меню ПОВЕРКА.

Примечания

1 При экспериментальном определении погрешностей элементов каналов объема с преобразователями объема ПОИ без учета вклада ПОИ (т.е. погрешности импульсного входа ИВП) для упрощения измерения числа импульсов N, поступивших на вход импульсного входа ИВП, значение  $\Delta V$  — объема соответствующего одному импульсу, принимается равным 1 м<sup>3</sup>/имп., тогда получается, что измеренное значение Vи численно равно искомому численному значению N (см. также п. 1.4).

2 В архиве АТ-Р, где в условиях эксплуатации регистрируется значение объема, измеряемое с помощью ПОИ нарастающим итогом, при выполнении операций поверки импульсного входа ИВП, содержимое архива остается без изменений.

3 При входе в пункт меню ИЗМЕРЕНИЯ, в АТ-Р автоматически происходит переход в режим ОСТАНОВ, для возобновления счета необходимо выбрать пункт меню ВКЛ. СЧЕТА и подать команду «ввод», (одновременно нажать клавишу "S" и клавишу "->")

4 Для облегчения подачи команды «ввод», следует клавишу "S" нажимать и удерживать во время нажатия клавиши "->"

5 АТ-Р-Т-И и АТ-Р-П-И с ИВП АПВ1 не имеют встроенного меню поверка и должны проходить поверку под управлением ВПО (н-р: KMGraduir)

## **ПРИЛОЖЕНИЕ Ж**

#### **(обязательное) Проведение измерений при наличии ИВП с АПВЗ, без применения ПК, используя меню ПОВЕРКА**

**Ж.1 Доступ к меню ПОВЕРКА разрешается путем установки переключателя ЕР, расположенного внутри платформы подключения, в положение ON.**

**Примечания**

**1 К служебному меню при поверке доступ разрешается с помощью пломбируемого переключателя GR, расположенного на основной плате.**

**2 После проведения поверки этот переключатель GR должен быть опломбирован.**

**Ж.2 Для перехода в меню проведения поверки необходимо последовательно нажимать клавишу на сенсорной панели АТ-Р до появления надписи ПОВЕРКА.**

**Ж.З Для каждого поверяемого канала (элемента канала) АТ-Р с помощью эталонных средств поверки последовательно устанавливаются эталонные значения измеряемой величины, установленные для заданных точек поверки. В каждой точке поверки проводятся не менее двух единичных измерений (наблюдений).**

**Ж.4 Вход в меню ПОВЕРКА, осуществляется нажатием и удержанием клавиши на время не менее пяти секунд. При этом на дисплее поверяемого АТ-Р отображается карта ПОВЕРКА (СТОП).**

**Ж.5 Начало выполнения измерений, осуществляется подачей на контакты "+IN" и "-IN" (Старт/стоп) сигнала «Старт» - напряжения Uss В (которое подается автоматически, например, с расходомерной установки. При этом на дисплее поверяемого АТ-Р в верхней строке меню символ остановки измерений "(Р)" сменится символом проведения измерений "(►)".**

**Ж.6 Окончание единичного измерения осуществляется снятием с контактов "+SS" и SS" (Старт/стоп) напряжения Uss В. При этом на дисплее АТ-Р символ проведения измерений "(►)" сменится символом остановки измерений "(Р)" Команда на окончание единичного измерения подается по истечении времени единичного измерения Tss, которое фиксируется. При этом наименьшее время единичного измерения (Tss)mjn при поверке с использованием сетевого электропитания выбирается:**

**- для каналов давления температуры и разности температур (без датчиков) - 20 с;**

**- для каналов расхода - по времени наполнения при заданном расходе поверочной средой эталонной емкости (по которой поверяются эталонные счетчики-расходомеры в составе расходомерной установки (на малых расходах до 200 с).**

**За время единичного измерения Tss = (Тстоп - Тстарт) АТ-Р измеряют и запоминают значения объема и массы измеряемой среды, прошедшей через датчик расхода ППР, а по ним средние за время Tss значения объемного и массового расхода, температуры, и давления измеряемой среды.**

**Ж. 7 Считывание с дисплея поверяемого АТ-Р полученных значений измеренных величин осуществляется последовательным нажатием клавиши: при этом на дисплее АТ-Р будут последовательно отображаться измеренные величины (рисунок J1.1.), где:**

**Gi - среднее за время Tss значение кода, зависящее от значения расхода (служебная информация).**

**Gv - средний за время Tss объемный расход;**

**Gm - средний за время Tss массовый расход;**

**Tss = (Тстоп - Тстарт) - время единичного измерения;**

**VI - объем, накопленный за время Tss;**

**Ml - масса, накопленная за время Tss;**

**tl - средняя за время Tss температура измеряемой среды;**

 $P1$  – среднее за время Tss давление измеряемой среды в  $\text{kr/cm}^2$ .

**Ж. 8 Определение погрешности единичного измерения канала текущего времени АТ-Р проводится в следующей последовательности:**

**- эталонный секундомер (далее ЭС) настраивается на измерение длительности импульса положительной полярности;**

**- соединяются входы СТАРТ/СТОП поверяемого АТ-Р и ЭС, схема подключения приведена в приложении Б, рис. Б.З;**

**- показания ЭС обнуляются;**

**- на соответствующие входы АТ-Р и ЭС синхронно подается команда «Старт», после чего начнется отсчет времени и по АТ-Р, и по ЭС;**

**- через 360 с подается команда «Стоп» и считываются показания АТ-Р и ЭС;**

**- погрешность канала текущего времени АТ-Р определяется по формуле (3)**

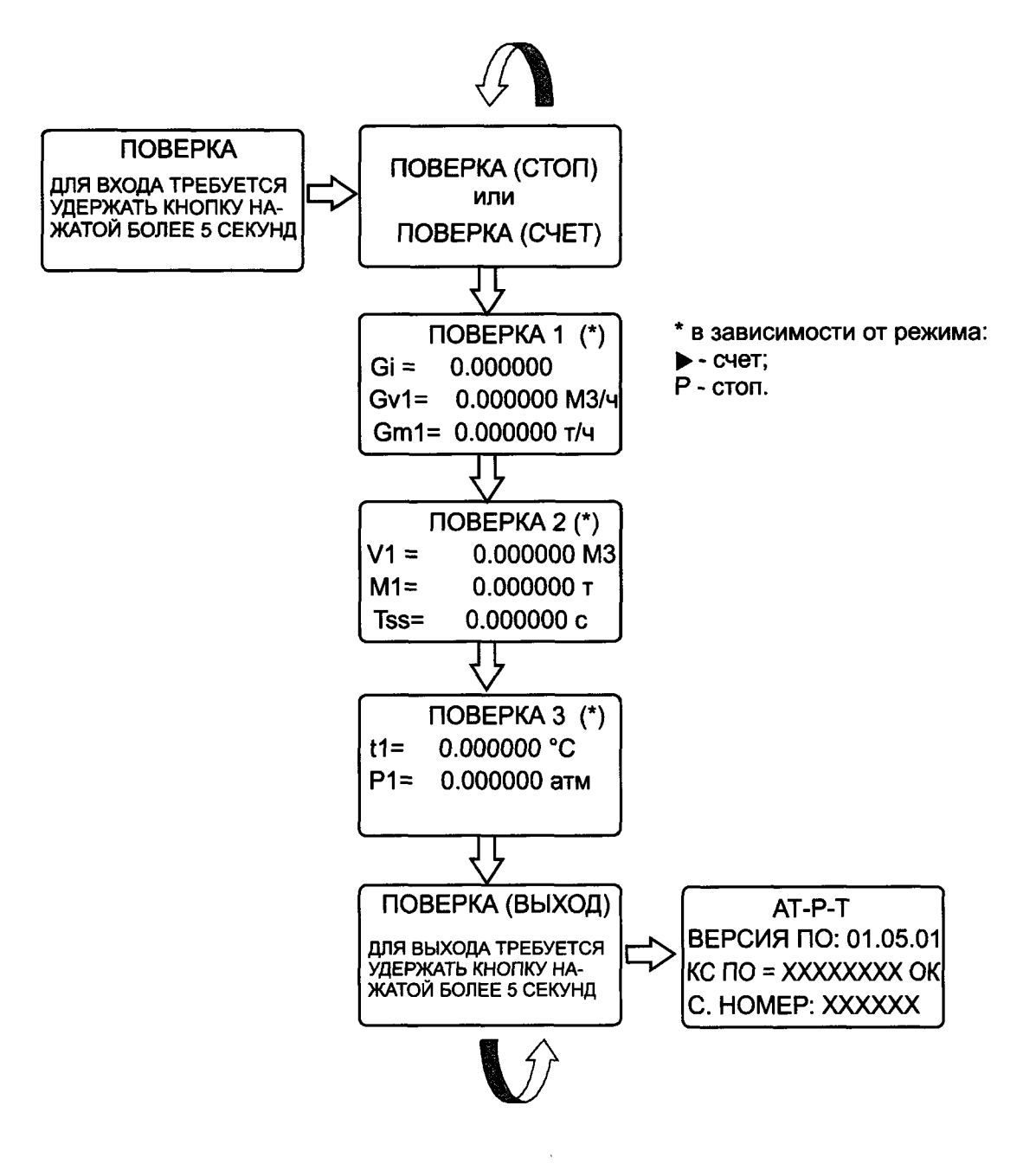

**Рисунок Ж. 1.— Строка измеряемых величин в меню ПОВЕРКА**

**Примечание — В АТ-Р по многочисленным просьбам пользователей качестве основной единицы измерений давления в применяется техническая атмосфера, т.е. 1 кгс/см2, поскольку данная единица наиболее удобна с практической точки зрения, в меню АТ-Р для краткости и удобства индикации на дисплее применяется обозначение «атм»**

**Ж.9 Для выхода из меню ПОВЕРКА в основное меню необходимо последовательным нажатием клавиши выбрать карту меню ПОВЕРКА (ВЫХОД) после чего удерживать нажатой клавишу не менее пяти секунд.**

### **Примечания**

**1 При входе в меню ПОВЕРКА в АТ-Р АПВЗ автоматически производится переход счета в режим СТОП. Для возобновления счета необходимо выбрать карту меню — СИСТЕМНОЕ ВРЕМЯ и удерживать нажатой клавишу не менее пяти секунд. После чего в нижней строке меню отобразится СОСТОЯНИЕ: СЧЕТ.**

**2 АТ-Р с ИВП АПВЗ в режиме поверка находится не более суток, после чего автоматически переходит в режим останов счета.**

**3 Uss - сигнал старт/стоп напряжением от 9 до 26 В (старт) и 0 В (стоп).**

# ПРИЛОЖЕНИЕ И

(обязательное)

## Поверка АТ-ДУ и периферийных устройств (вспомогательных компонентов)

периферийных устройств, АТ-ДУ указанных  $\mathbf{B}$  $\pi$ .5.13. Поверка  $\mathbf{M}$ осуществляется в части проверки их способности (как элементов каналов) выполнять операции с измерительной информацией без ее искажений, выполняется в следующей последовательности.

И.1 Полключить АТ-Р к компьютеру, схема подключения изображена на рисунках И.1. И.2 Запустить WorkLab.exe (далее WorkLab).

WorkLab поставляется предприятием-изготовителем запросу Примечание:  $\Pi$ O юридических (физических) лиц, аккредитованных на право поверки АТ-Р

И.2.1 Если WorkLab запускается впервые или способ подключения АТ-Р был изменен, требуется настроить подключение.

И.2.2 Для настройки подключения необходимо в основном меню программы выбрать НАСТРОЙКИ→СОЕДИНЕНИЕ, в открывшемся окне указать используемый СОМ порт, скорость выставить согласно настройкам АТ-Р (по умолчанию 9600).

И.3 С помощью WorkLab идентифицировать АТ-Р. (кнопка

И.4 Программа выведет на экран компьютера основную информацию об АТ-Р.

И.5 С помощью WorkLab перейти в окно тестирования связи (кнопка 1↓)

И.6 Запустить тестирование связи АТ-Р - ПК (кнопка ПУСК)

И.7 По прошествии 1000 циклов обмена данными (при условии что процент ошибок  $\langle 5\%$ ) завершить тест (кнопка СТОП), в противном случае завершить тест досрочно.

И.7 АТ-ДУ либо иной вспомогательный компонент признается годным если процент ошибок не превышает 5 и не зарегистрировано ошибок вида ОШИБКА ДАННЫХ.

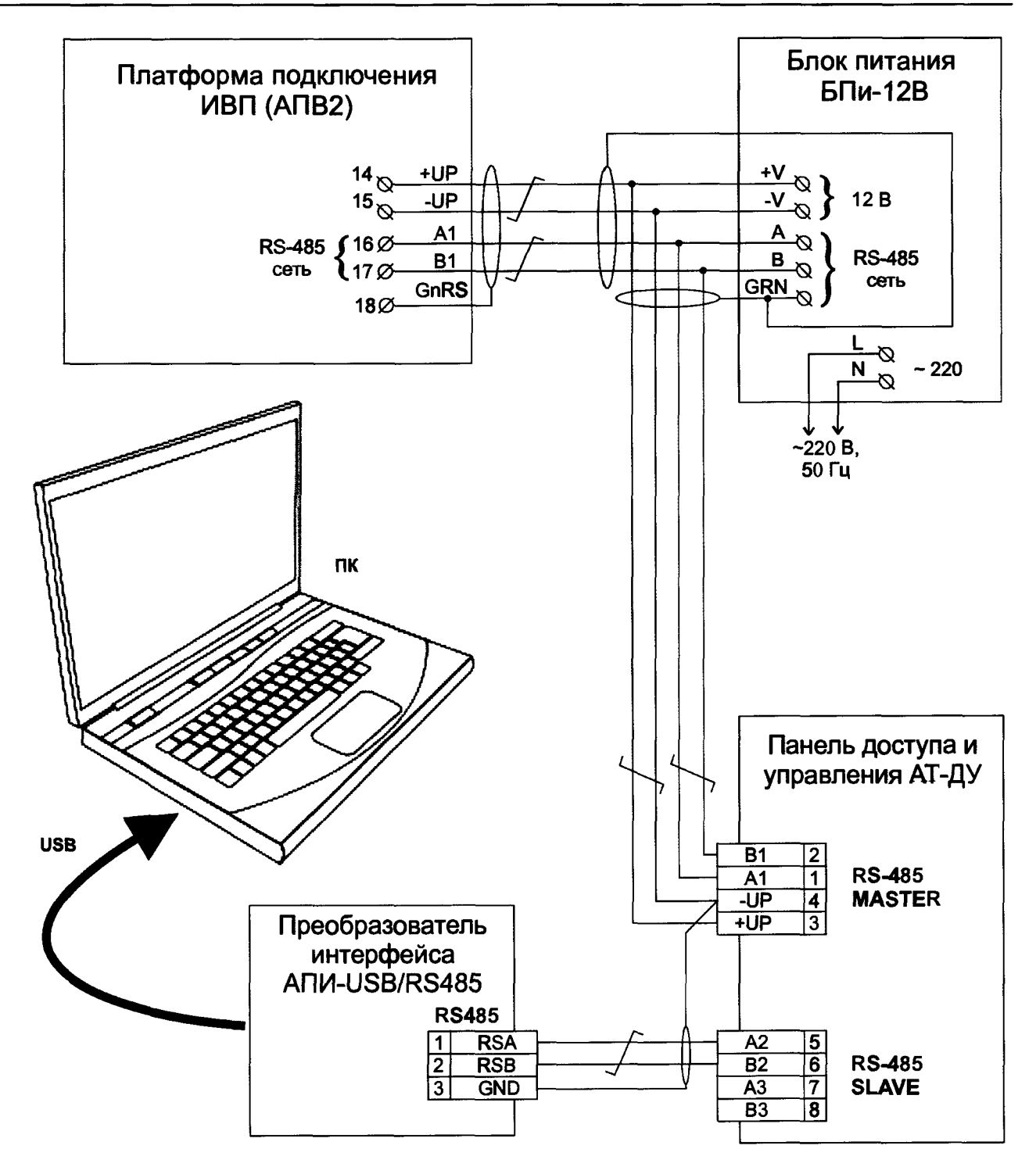

Рисунок И.1. - Схема подключения АТ-ДУ к ИВП и ПК.